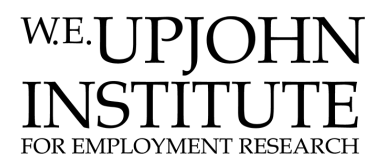

[Reports](https://research.upjohn.org/reports) **Example 20** Reports **CONFIDENTIAL RESEARCH HOME PAGE 2018** 

9-2004

# A Database Accountability System for The Michigan Career Preparation System

Kevin M. Hollenbeck W.E. Upjohn Institute for Employment Research, hollenbeck@upjohn.org

Jason M. Preuss W.E. Upjohn Institute for Employment Research

**Citation** 

Hollenbeck, Kevin and Jason Preuss. 2004. "A Database Accountability System for The Michigan Career Preparation System." Report submitted to the State of Michigan, Dept. of Labor and Economic Growth, Office of Career and Technical Preparation.

<https://research.upjohn.org/reports/76>

This title is brought to you by the Upjohn Institute. For more information, please contact [repository@upjohn.org](mailto:repository@upjohn.org).

A Database Accountability System for The Michigan Career Preparation System

> Kevin Hollenbeck Jason Preuss

September 2004

Submitted to Office of Career and Technical Preparation, Department of Labor and Economic Growth

W.E. Upjohn Institute for Employment Research 300 S. Westnedge Ave. Kalamazoo, MI 49007

为447

# **Table of Contents**

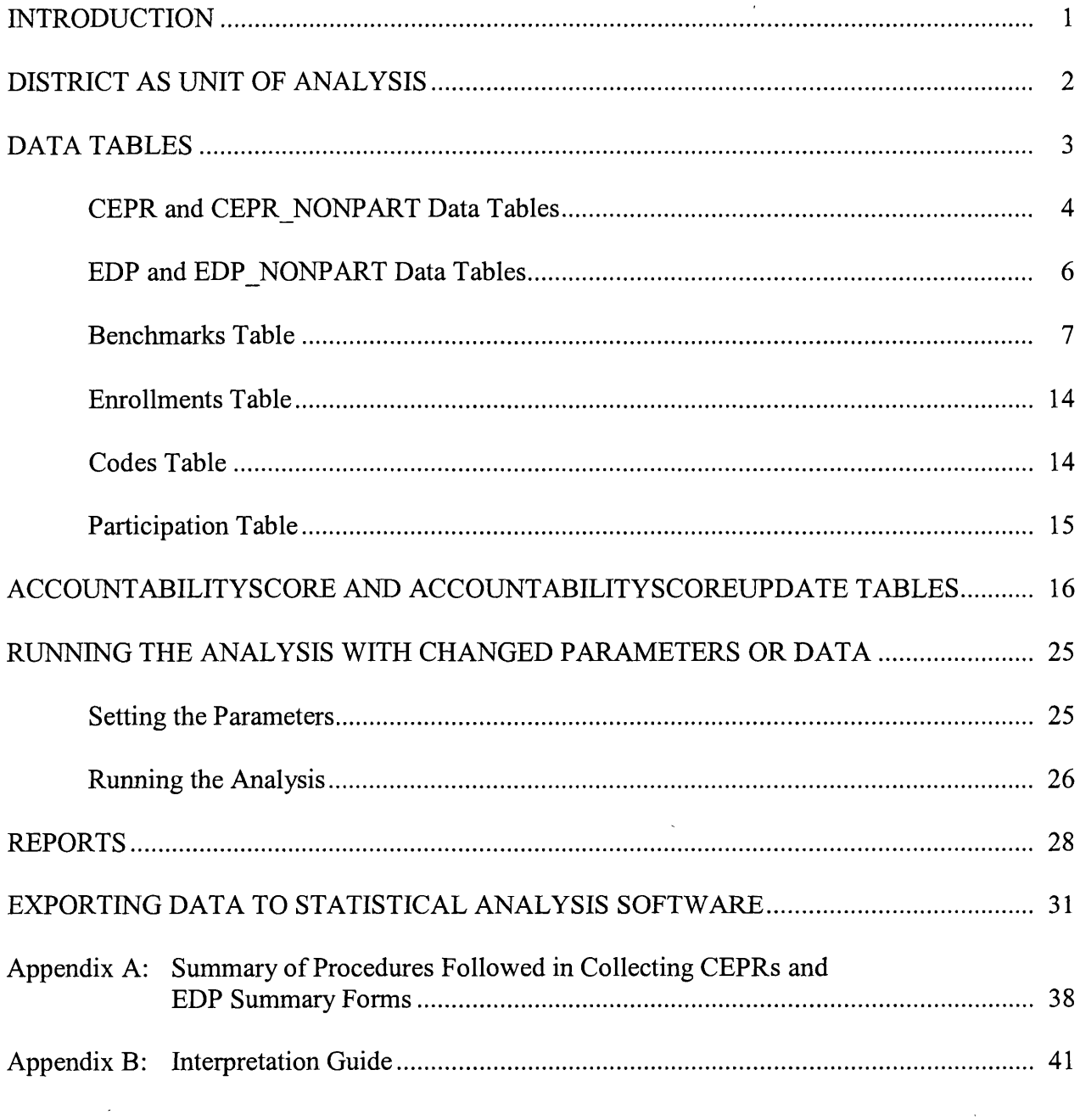

 $\label{eq:2.1} \frac{1}{\sqrt{2}}\int_{\mathbb{R}^3}\frac{1}{\sqrt{2}}\left(\frac{1}{\sqrt{2}}\right)^2\frac{1}{\sqrt{2}}\left(\frac{1}{\sqrt{2}}\right)^2\frac{1}{\sqrt{2}}\left(\frac{1}{\sqrt{2}}\right)^2.$ 

 $\mathcal{L}^{\text{max}}_{\text{max}}$  and  $\mathcal{L}^{\text{max}}_{\text{max}}$ 

# **List of Tables**

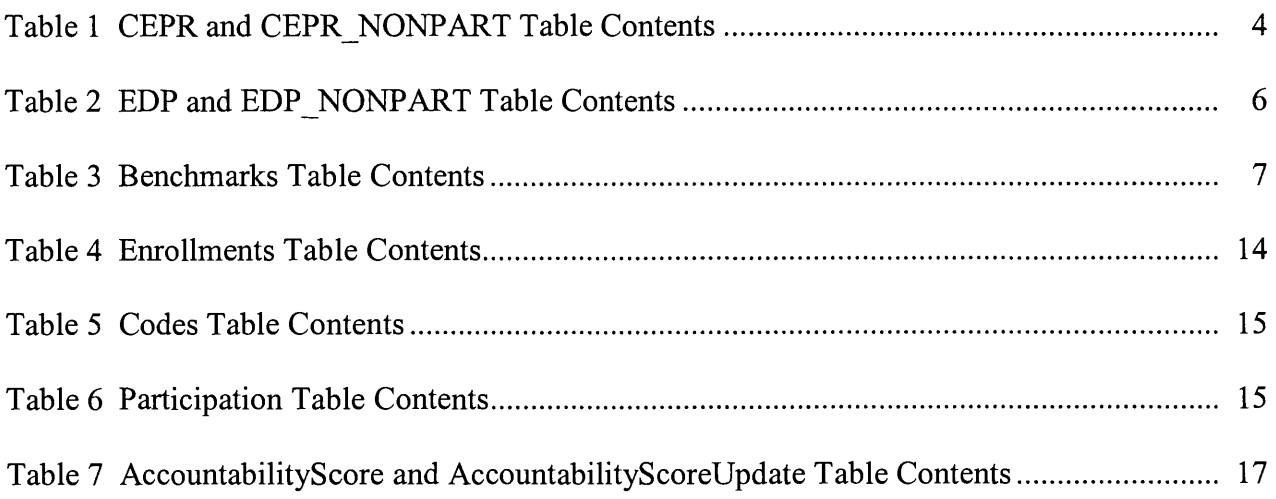

# **List of Figures**

 $\sim$   $\sim$ 

 $\mathcal{L}^{\text{max}}_{\text{max}}$  and  $\mathcal{L}^{\text{max}}_{\text{max}}$ 

 $\label{eq:2.1} \frac{1}{2} \int_{\mathbb{R}^3} \frac{1}{\sqrt{2}} \, \frac{1}{\sqrt{2}} \,$ 

 $\label{eq:2.1} \frac{1}{2} \sum_{i=1}^n \frac{1}{2} \sum_{j=1}^n \frac{1}{2} \sum_{j=1}^n \frac{1}{2} \sum_{j=1}^n \frac{1}{2} \sum_{j=1}^n \frac{1}{2} \sum_{j=1}^n \frac{1}{2} \sum_{j=1}^n \frac{1}{2} \sum_{j=1}^n \frac{1}{2} \sum_{j=1}^n \frac{1}{2} \sum_{j=1}^n \frac{1}{2} \sum_{j=1}^n \frac{1}{2} \sum_{j=1}^n \frac{1}{2} \sum_{j=1}^n \frac{$ 

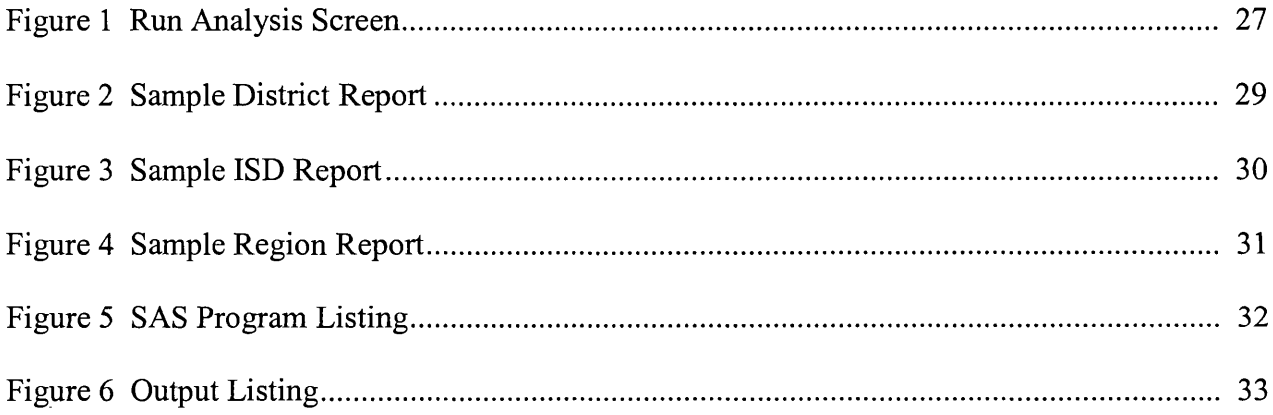

## **Introduction**

Under contract to the Michigan Department of Career Development (now the Michigan Department of Labor and Economic Growth), the W.E. Upjohn Institute for Employment Research collected data for and implemented an accountability system for Michigan's Career Preparation System (CPS). The accountability scoring system was designed by Upjohn Institute staff under a prior contract to the same department. This report documents the data and system, which comprises an Access data base.

The Career Preparation System is intended to provide career development activities for all  $K - 12$  students in districts that participate in the system. The activities that may be funded through CPS are categorized in the following nine components:

- Career Pathways
- Educational Development Plans (EDPs)
- Authentic Instruction
- Career and Employability Skills
- Career Assessment
- Career Awareness and Exploration
- **•** Comprehensive Guidance and Curriculum
- Technology Education
- Work-based Learning

The districts in Michigan that participated were required to offer activities/services in the Career Pathways and Educational Development Plans components, and regions may have chosen to participate in up to two of the other seven components. It should be noted that districts were required to participate in Career Pathways and EDPs, but they were not required to have them fully implemented until June 2004.

Given that full implementation in the two mandatory components was not required until June 2004 and that regions chose to participate in up to two of the other components, the accountability system for this year (2003) was seen as developing baseline levels for the accountability scores for districts.

This document first provides a discussion of the unit of analysis for the accountability system, which is the local district. It then documents the data that were collected from individual students, buildings, districts, and state administrative agencies that underlie the accountability calculations. Following that section of the document is a description of the method used to calculate accountability scores for districts. Next, we detail how a form in the database is used to calculate (or re-calculate) the accountability scores. The penultimate section of the document describes the reports that are generated by the system, and that section is followed by <sup>a</sup> discussion of how the data can be exported to statistical software for more in depth analyses. Two appendices conclude the document. The first discusses how two of the major primary data collection activities were conducted, and the second provides a copy of an Interpretation Guide

developed by the State to help administrators understand the reports and accountability scores generated by the system.

### **District as Unit of Analysis**

The accountability system uses the school district as the unit of analysis (public school academies are treated as districts). Furthermore, although CPS activities are intended for all  $K -$ 12 students, the indicators that were used to measure performance relied on data collected from or about  $10^{th}$  and  $12^{th}$  graders, so we omitted districts from the accountability system that did not have students enrolled in those grades<sup>1</sup> We also omitted districts that were not participating in CPS (according to Benchmark data). The final analysis sample has 544 districts.

How does this sample compare to the total number of districts in Michigan? According to the Center on Educational Performance Indicators (CEPI)<sup>2</sup>, Michigan has 553 traditional, (i.e, noncharter schools) local educational agencies (LEAs). Of these, 524 have enrollment in grades 10 and 12. All but one of the 524 participated in CPS in 2002/2003. According to CEPI, there were 199 public school academies (charter schools), of which 60 had enrollments in both grades 10 and 12 in 2002/2003. Of these, 39 did not participate in CPS and 21 did participate. Thus, the final analysis sample included 523 traditional K-12 districts and 21 public school academies.

Another way to classify the analysis sample is by whether or not the districts were participating in CPS according to the benchmark data. The benchmark data for 2002/2003 were collected by the Department of Career Development (MDCD). Staff from MDCD supplied <sup>a</sup> data file that had benchmark data, by district, for  $694$  districts (558 LEAs<sup>3</sup> and 136 charter schools). However, the MDCD data indicated that some of these districts did not participate in CPS. In particular, 112 districts did not participate (12 LEAs and 100 charter schools). Of the remaining 582 districts, who all participated in CPS, 38 of them (23 LEAs and 15 charter schools) did not have enrollments in grades 10 and 12. This leaves the analysis sample of 544 districts.

The accountability system uses districts as the unit of analysis because that is the unit of measurement for the benchmarks. However, we collected career and education planning reports (CEPRs) from students, who identified their school building, and we collected Education and Development Plan (EDP) Summary Reports at the building level<sup>4</sup>. Thus, we have these data at the building level and individuals interested in analyzing them may wish to know the sample size, by building. The 544 districts in the analysis sample contain 839school buildings with enrollment in grades 10 or 12. Of these buildings, 679 have CEPR data from  $12<sup>th</sup>$  grade students

<sup>&</sup>lt;sup>1</sup> Many small districts that do not have high schools still participate in CPS and receive funding. The accountability system that is documented here would calculate a relatively low score for them because of the absence of enrollment in grades 10 and 12. So these districts, while they may offer excellent CPS activities to their students, were excluded from the accountability system, so that regional "scores" were not diluted by the fact that districts did not have any high school students.

<sup>&</sup>lt;sup>2</sup> Website referenced on November 10, 2003.

<sup>&</sup>lt;sup>3</sup> There are more LEAs in the MDCD benchmark file than from the CEPI list because MDCD included a handful of "districts" that were alternative education or "elementary" school districts.

<sup>&</sup>lt;sup>4</sup> A few districts aggregrated the EDP Summary Report data to the district level.

and 670 have EDP Summary Report data concerning  $10<sup>th</sup>$  graders. Most of the buildings that did not have CEPR or EDP data were alternative education facilities or shared time program facilities.

During the data collection phase of the study, we received CEPR and EDP data from <sup>a</sup> few buildings in districts that were not participating in CPS. These data were not used in calculating the accountability scores, but we make them available in the data system for completeness. In the data base system, we use the name NONPART to indicate that data came from buildings or districts other than the 544 in the analysis sample.

## **Data Tables**

Original data, administrative data, and 2002/2003 accountability scores are contained in an Access database, **careerprep.mdb.** The database contains data collected from the field, administrative data, accountability "scores" calculated from these data, and reports that were disseminated to the field. The calculation of the accountability scores depends on many parameters. The database includes default values for the parameters as documented below. In addition, we have developed the capability to re-calculate the scores by changing parameter values. Our intent was to develop a tool that analysts could easily use to calculate accountability scores (if new data are collected or if errors in the 2002/2003 data are discovered) or to re calculate with alternative weights or points. The data base includes the reports at the region, ISD, and district-level. Finally, the tables in the data base can be exported to other statistical software, so that analyses of the data can be done.

CEPI: Following are the tables in the database that contain data collected from the field or from

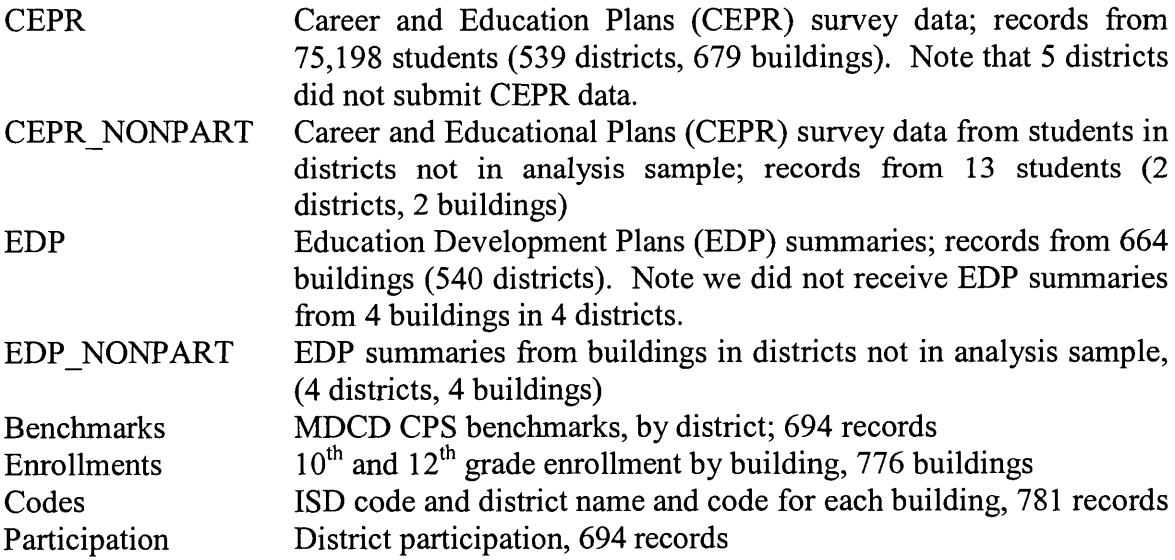

### **CEPR and CEPR NONPART Data Tables**

Table 1 documents the contents of the tables that contain data from the CEPR (survey) completed by  $12<sup>th</sup>$  graders. Each record contains the individual students' answers to the survey. The CEPR scan sheet provided "bubbles" for answers to the questions and for the student's building code. The surveys were returned to the Upjohn Institute with a contact sheet that had the name of the district and the building code for surveys from each building in the district. The testing center that scanned the survey responses created a record that had the students' responses and date of scanning. Because of errors or inconsistencies by the students, the building code was overwritten on each record with the code from the contact sheet. The other fields were added to the record to assist in the analysis using building code as the link.

### Table 1

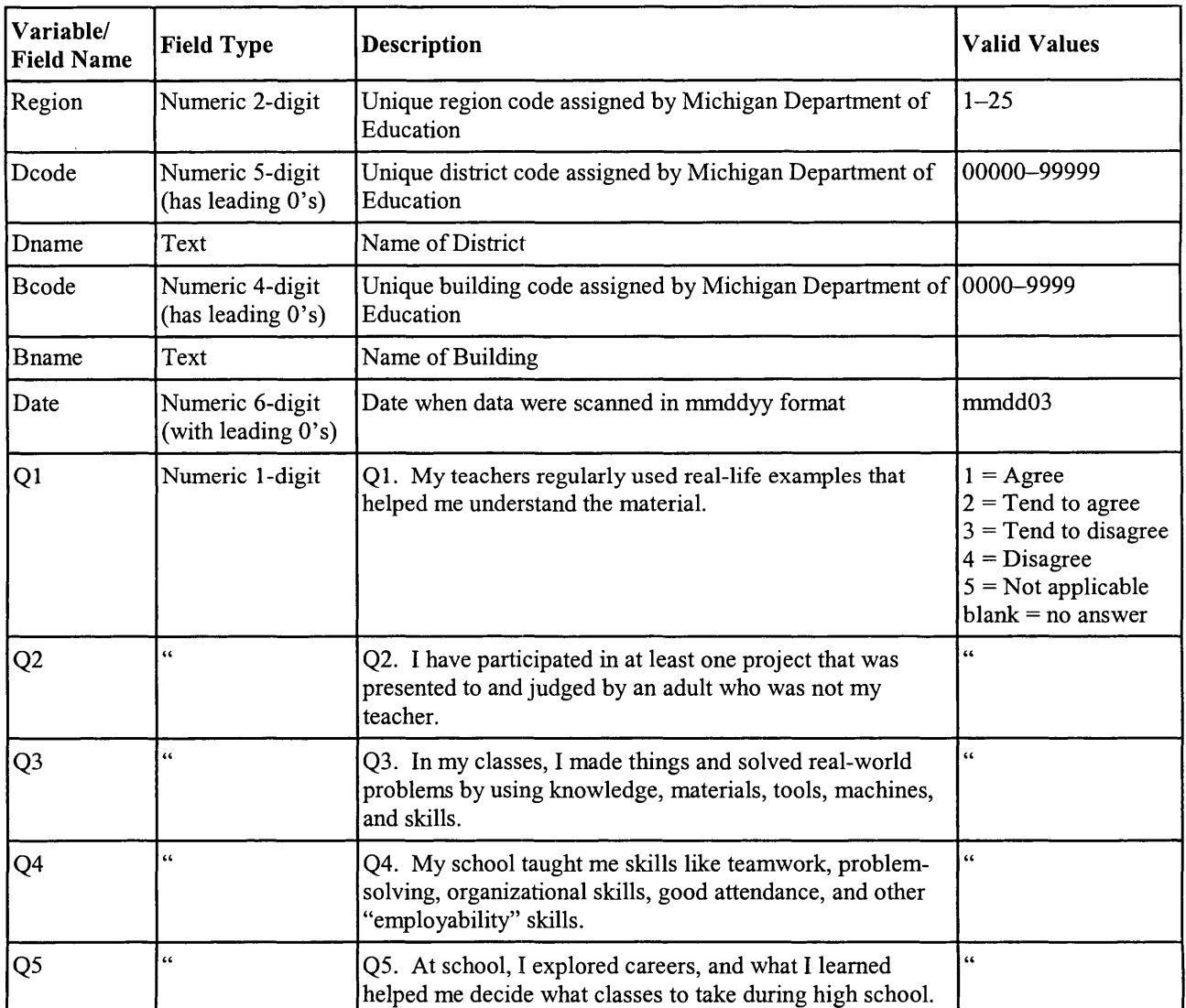

### CEPR and CEPR NONPART Table Contents

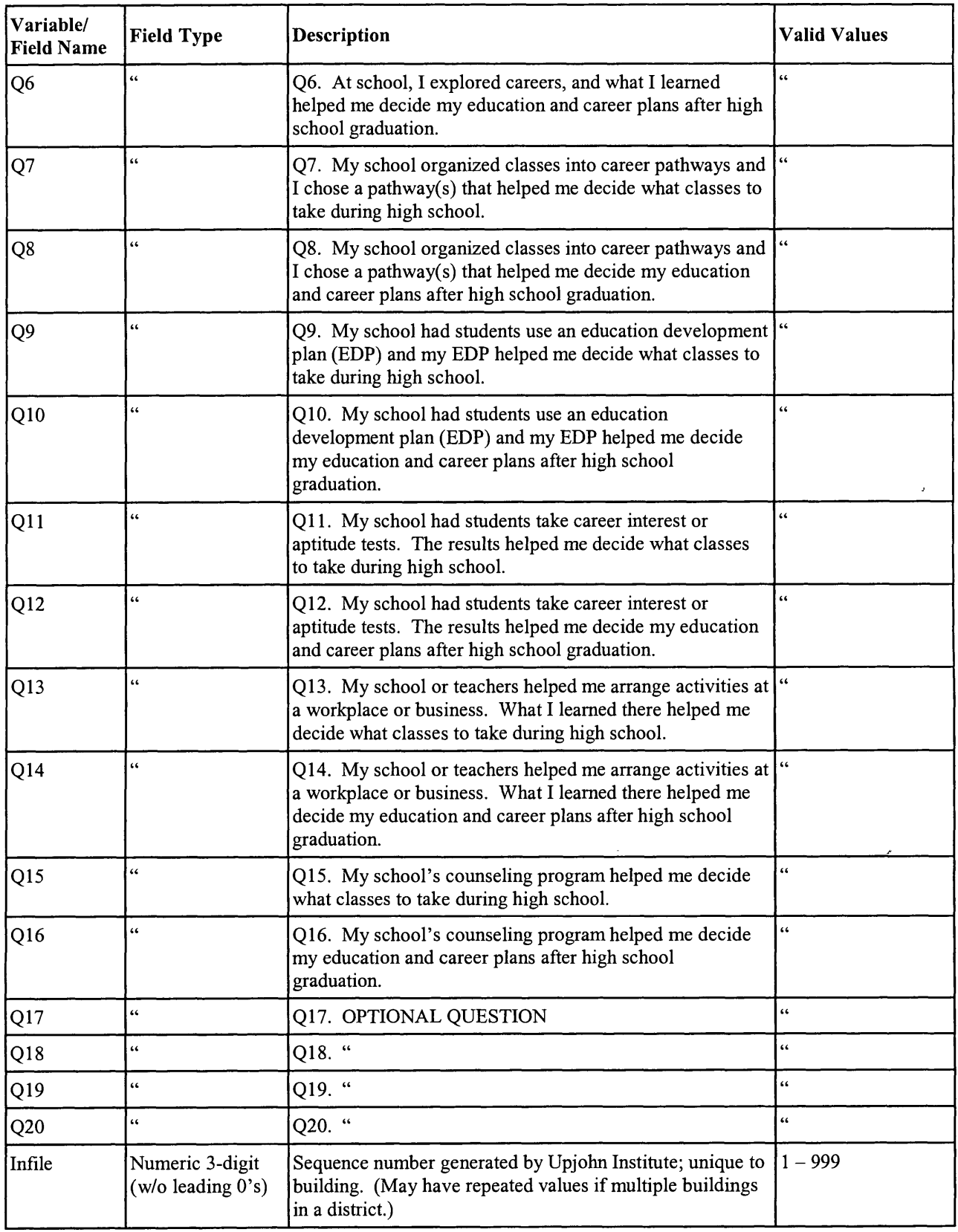

### **EDP and EDP NONPART Data Tables**

Table 2 documents the table that was created with data from the EDP Summary Reports that provided counts of information about the EDPs of a sample of  $10<sup>th</sup>$  graders. Each record in this table contains the tallies from the EDP Summary report for a building (district in some cases). Most of the original data were sent on a building basis and then summed later to the district level for the analysis.

### Table 2

 $\hat{\mathcal{E}}$ 

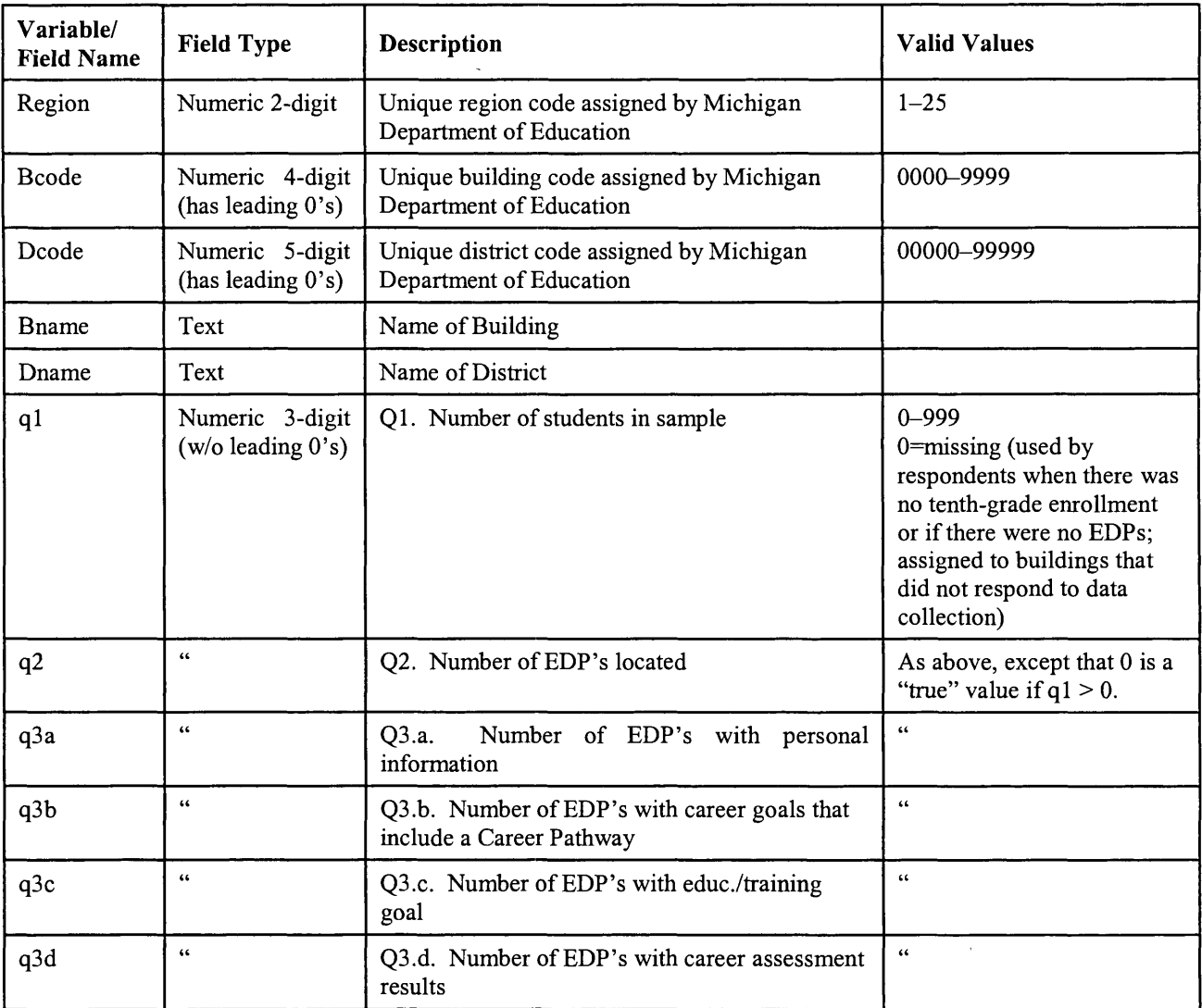

### EDP and EDP NONPART Table Contents

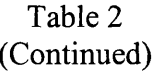

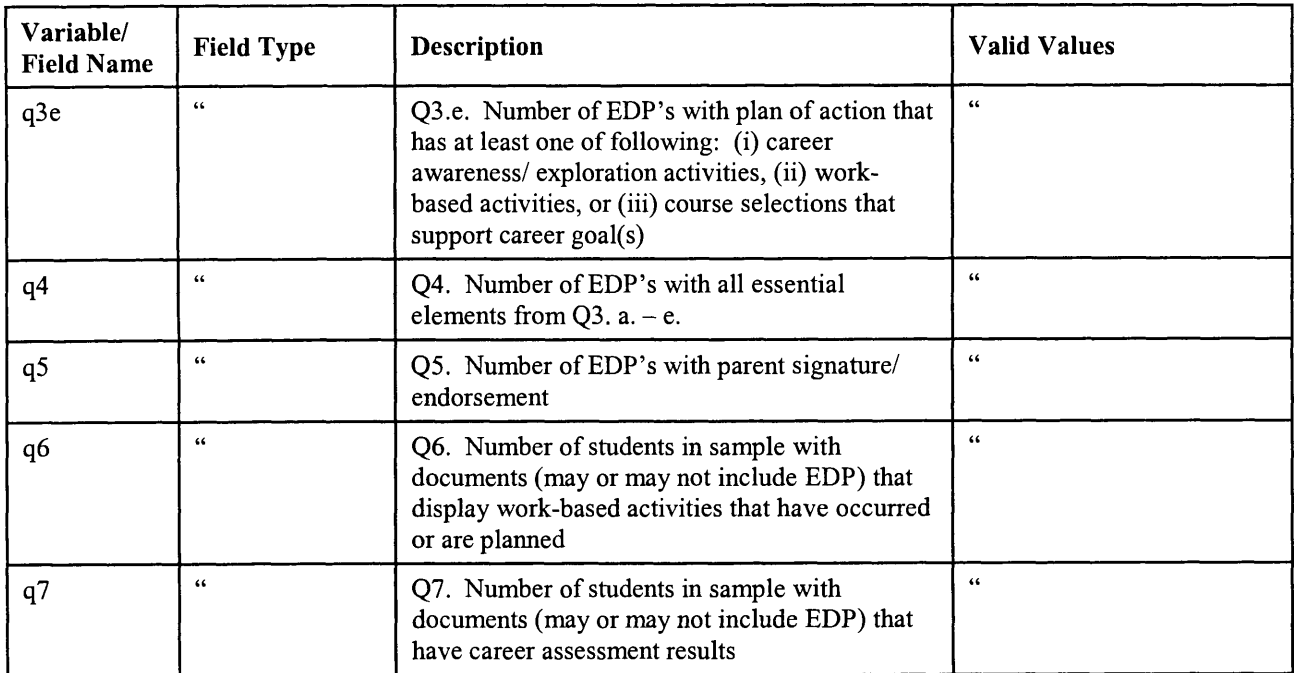

### **Benchmarks Table**

Table 3 documents the contents of the Benchmarks Table that contains data supplied by districts about their progress on the components of the CPS. Each record contains district CPS benchmarks. Career Preparation Coordinators reported these data to the MDCD to reflect district progress towards career prep benchmarks. These benchmarks are used to calculate accountability scores as described below.

### Table 3

### Benchmarks Table Contents

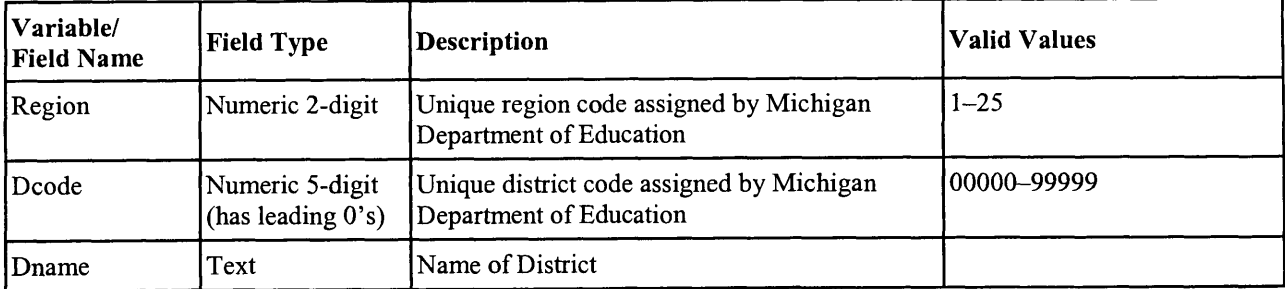

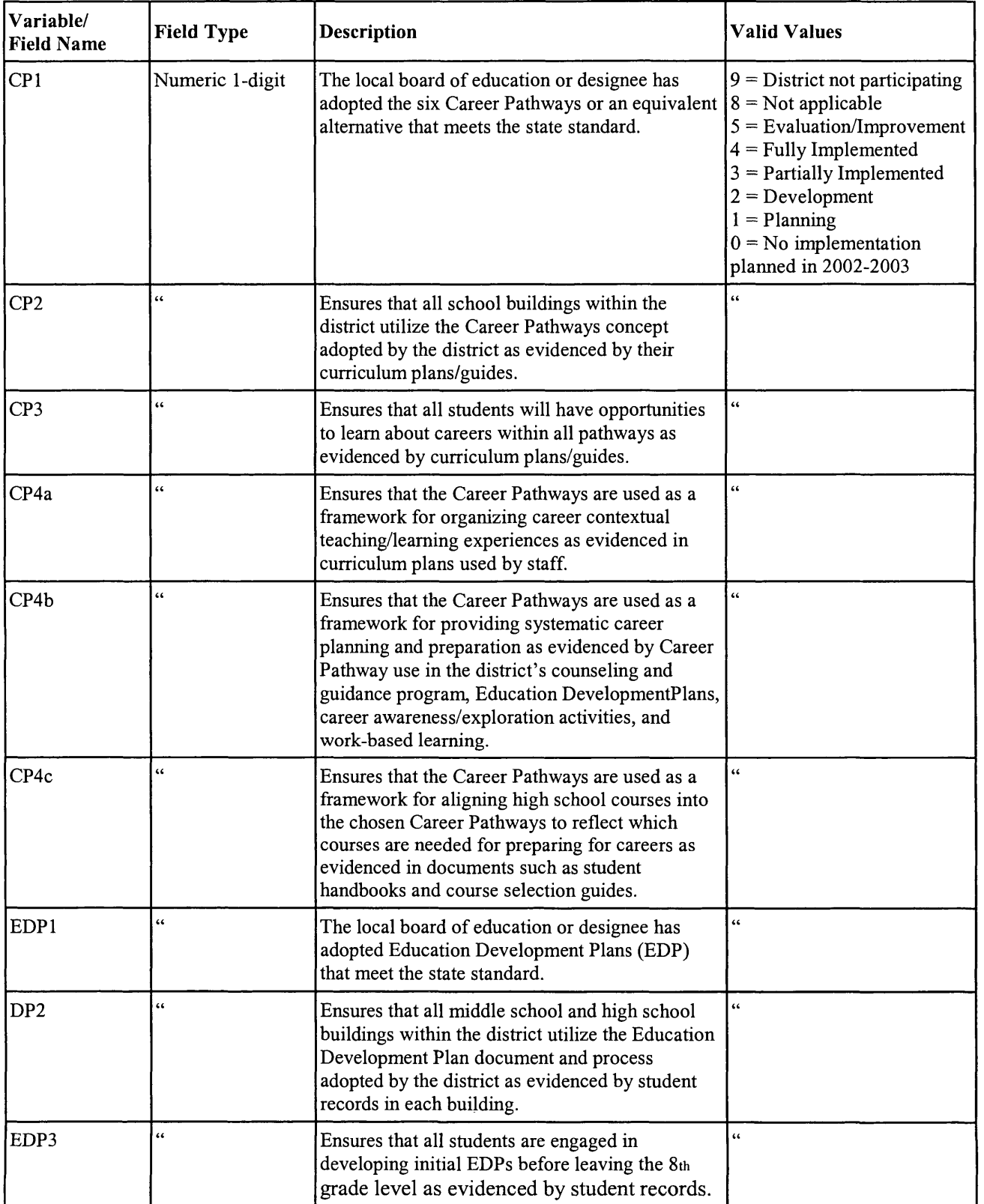

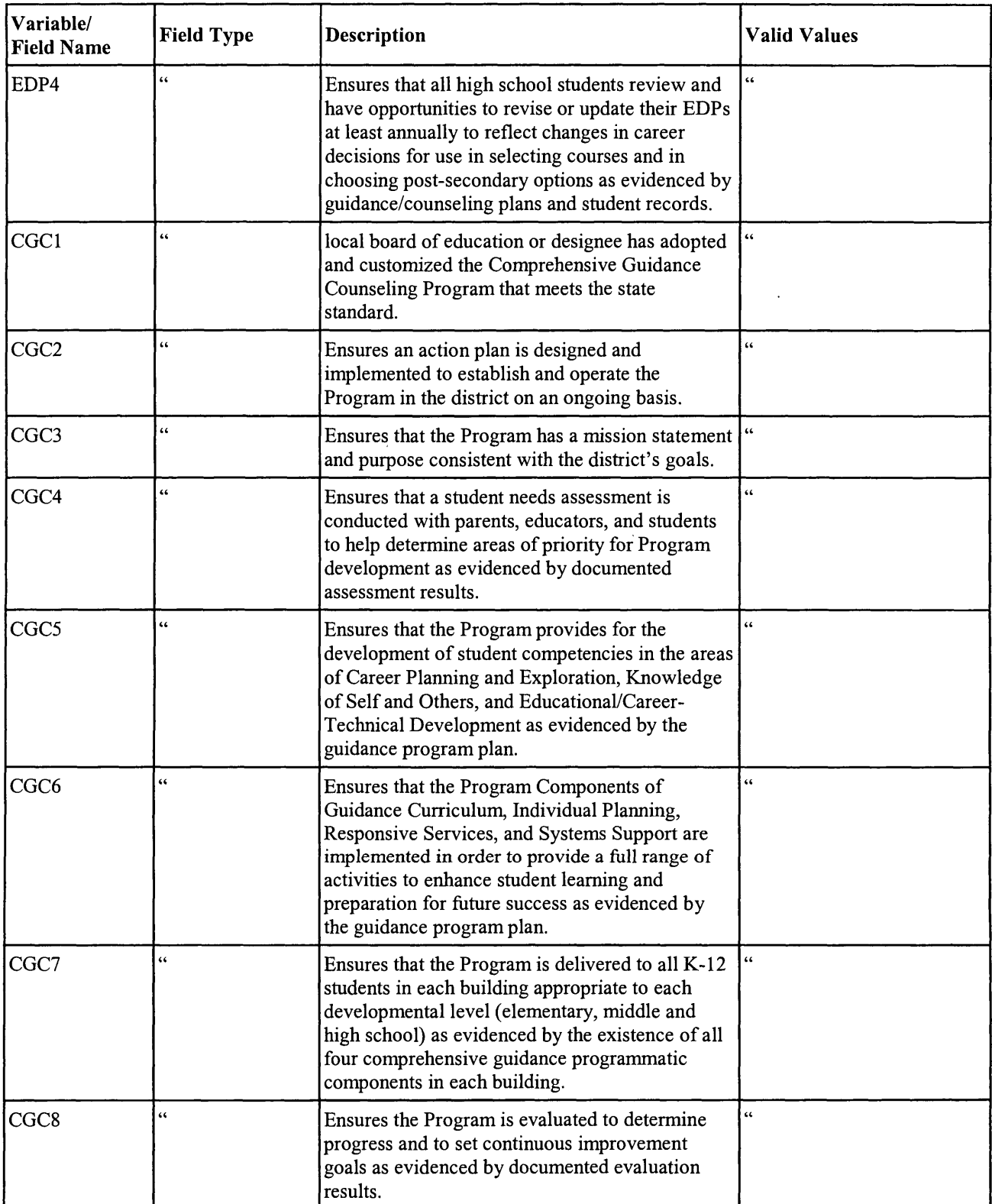

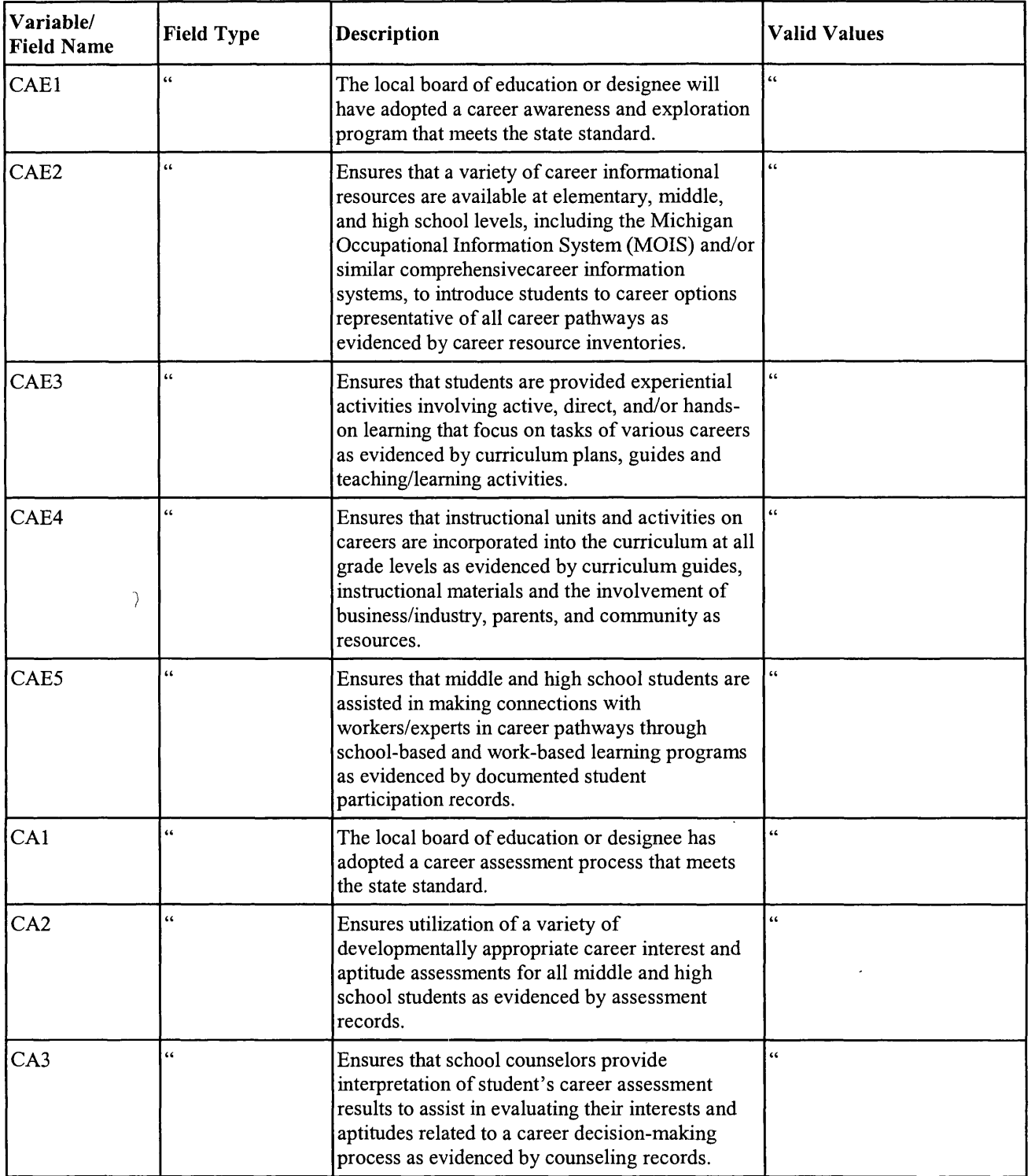

 $\hat{\mathcal{L}}$ 

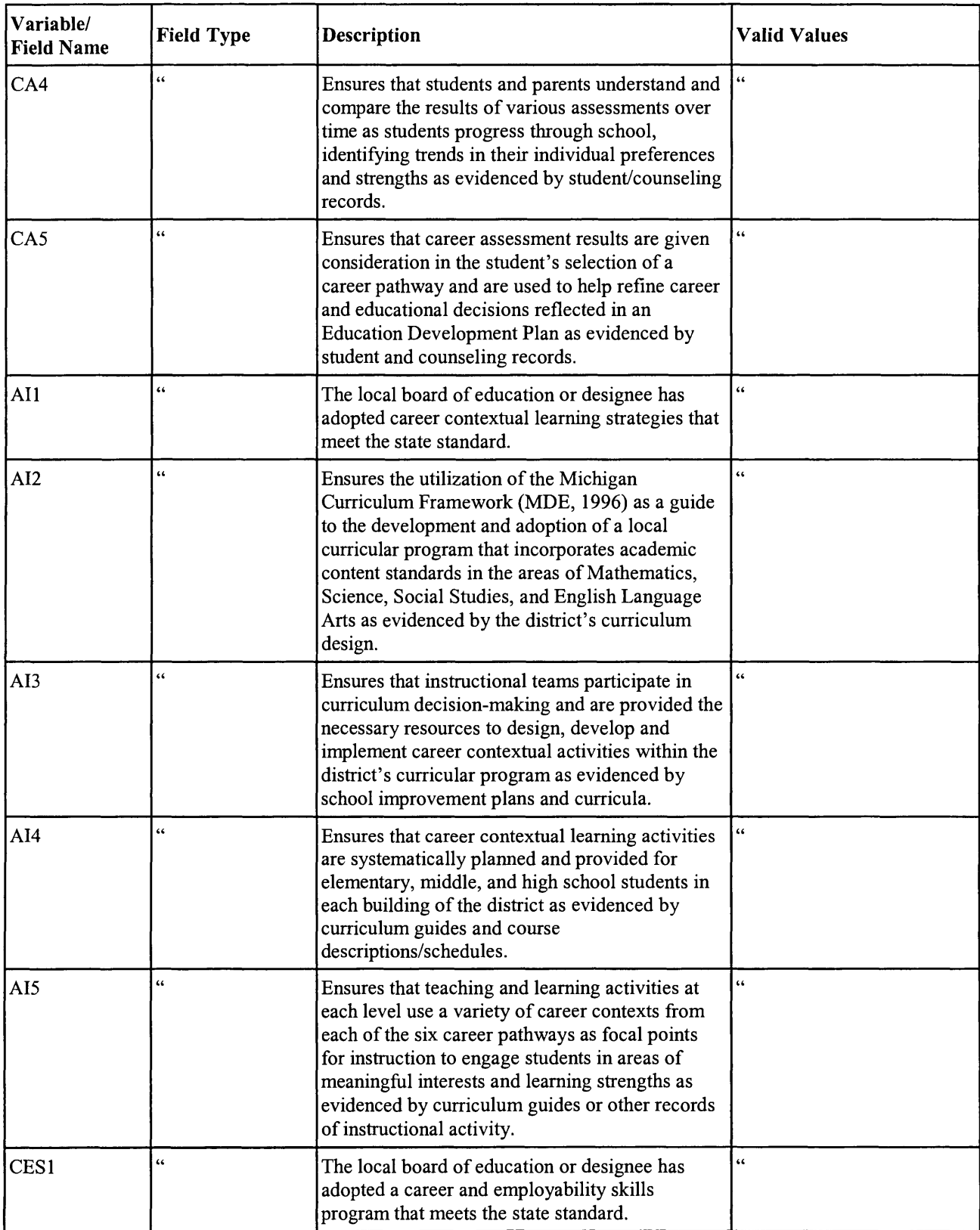

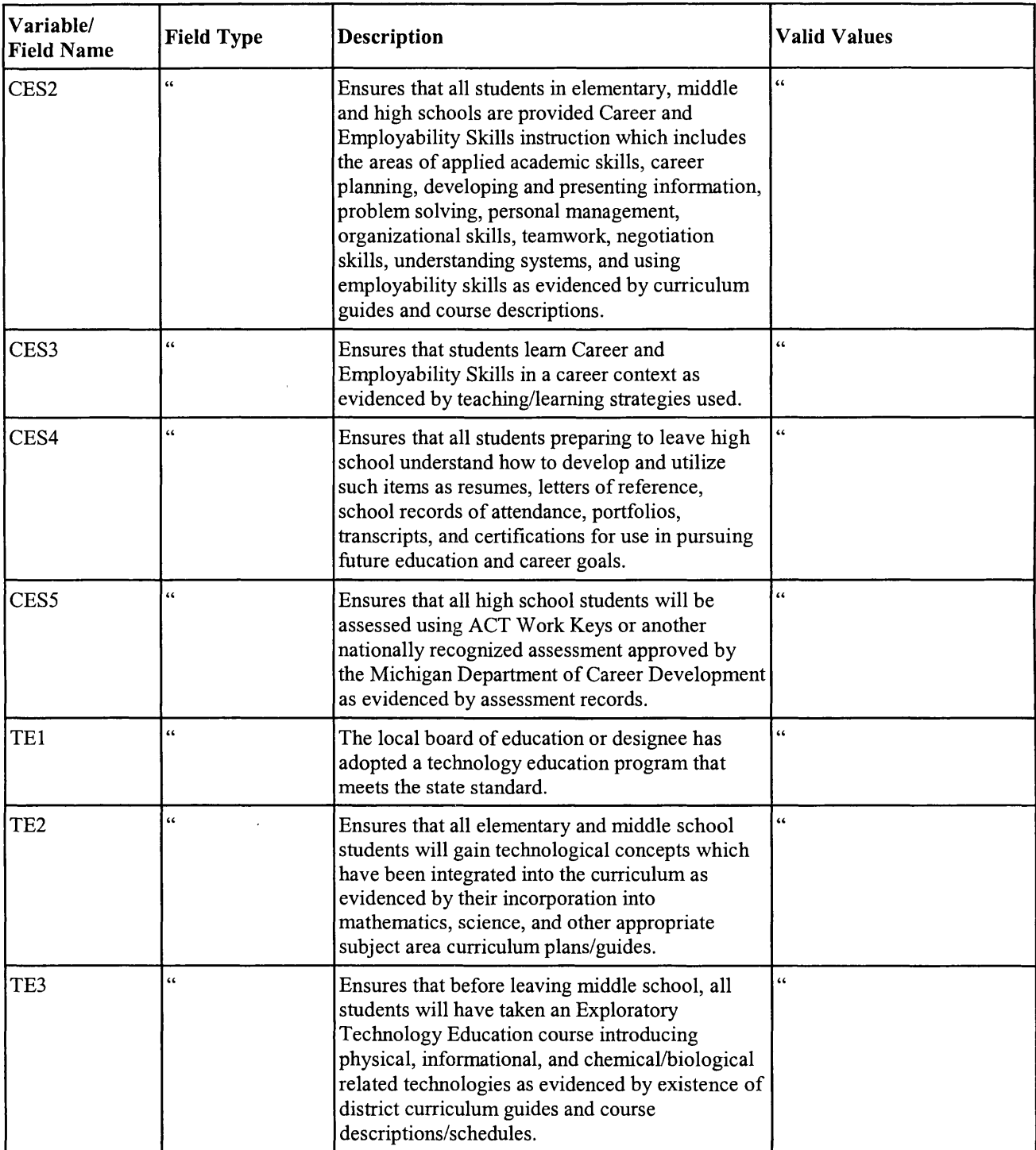

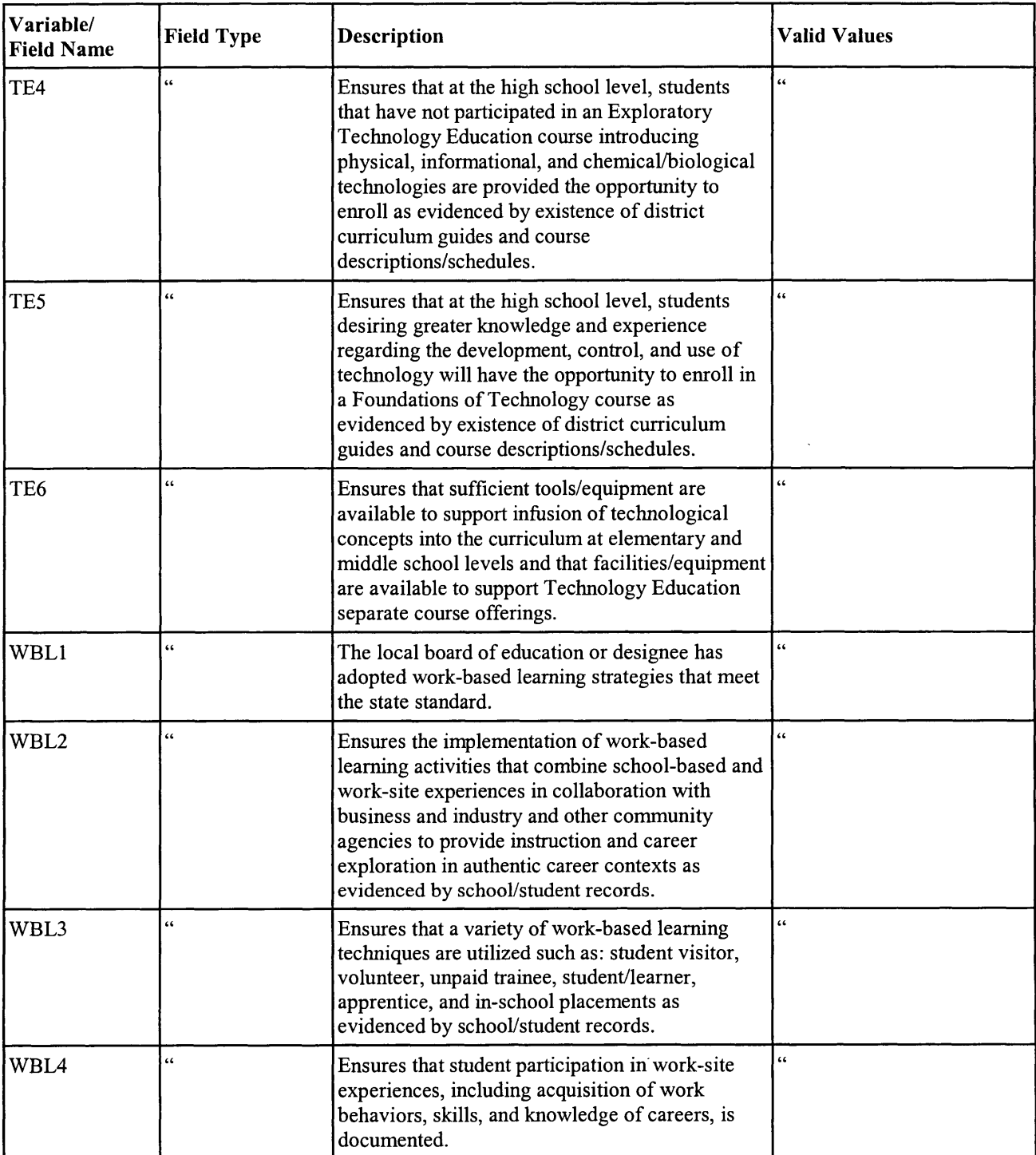

### **Enrollments Table**

Table 4 documents a table with administrative data from the State about enrollments. Each record contains preliminary fall 2002 enrollment, by building, from the Center for Education Performance and Information (CEPI). These data are used in calculating response rates in the accountability scores.

#### Table 4

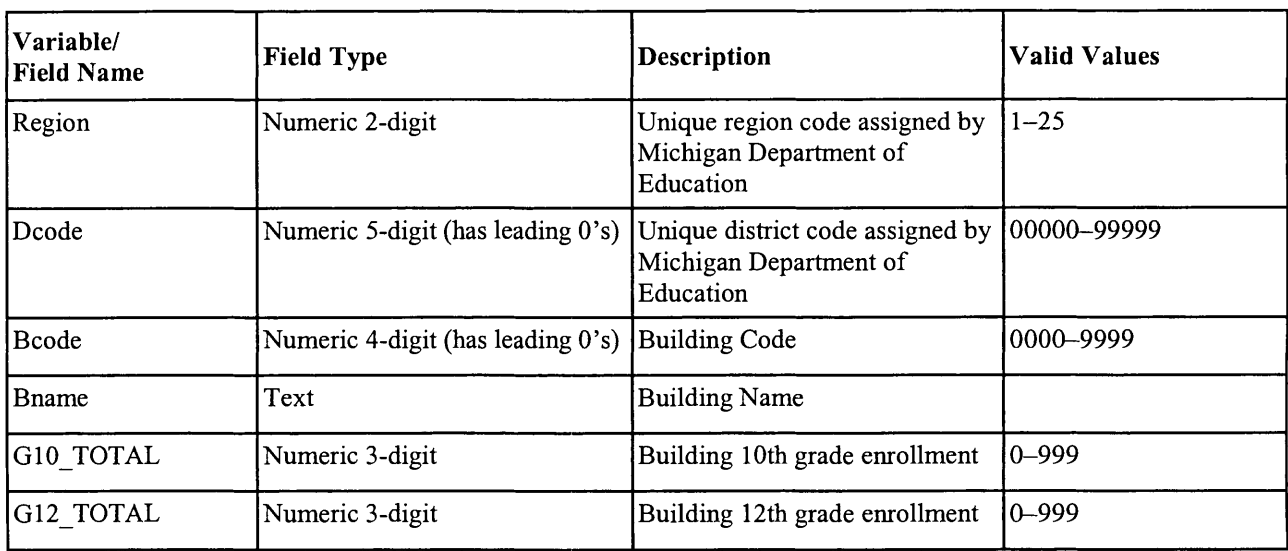

### Enrollments Table Contents

### **Codes Table**

Each record in this table (documented in table 5) provides district code, district name, and ISD code for each building. The purpose of the table was to assign district and ISD information to the data that were supplied with only building names and codes. It was downloaded from the CEPI data web site (http://meis.cepi.state.mi.us/scm/databases/index.asp) and contains district code, building code, ISD code, official building name, and grade range for all public schools in the State of Michigan. The grade range data were not retained in the database table.

### Table 5

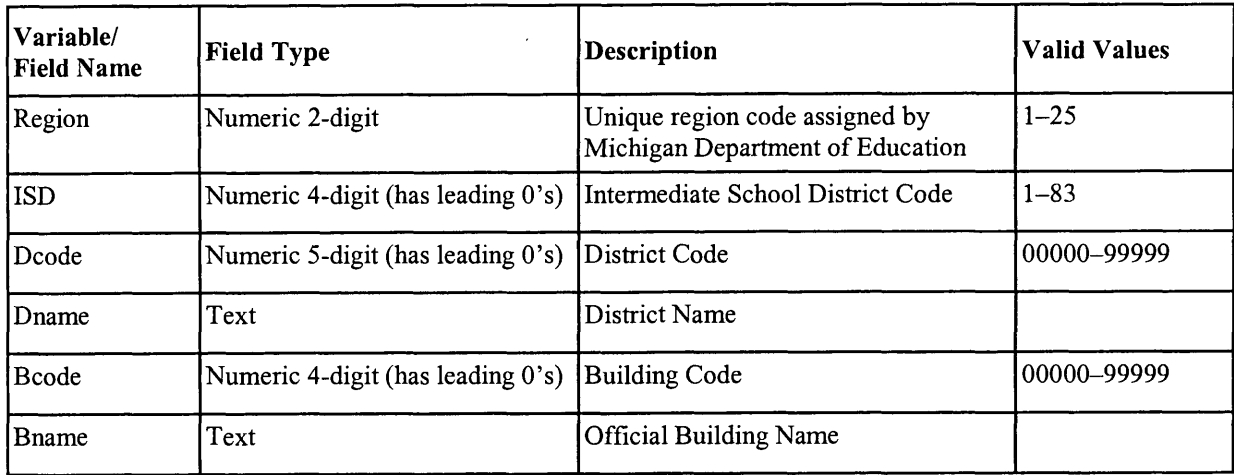

### Codes Table Contents

### **Participation Table**

Table 6 documents the Participation Table, which documents the participation of districts based on enrollments and benchmarks, and documents the response to the CEPR and EDP Summary data collection efforts. The records are by district, and the table includes 694 school districts. The variables benchmarks, enroll 10th, and enroll 12th are used to determine whether the district is participating. The benchmarks variable has a "Y" if the district is participating and an "N" if they are not, as reported in the benchmark data (nonparticipating districts have a value of 9 in the Benchmarks table). The enroll10th and enroll12th have a "Y" if the district has at least 1 student in those grades and an "N" if there are no students in those grades. A district is included in the accountability score calculations if the benchmarks column has a "Y" and either enroll10th or enroll12th has a "Y". The variable EDP has a "Y" if an EDP Summary Report was received from the district and an "N" if it wasn't. CEPR is coded as "Y" if at least one CEPR survey was received from the district and an "N" if no surveys were received from the district.

### Table 6

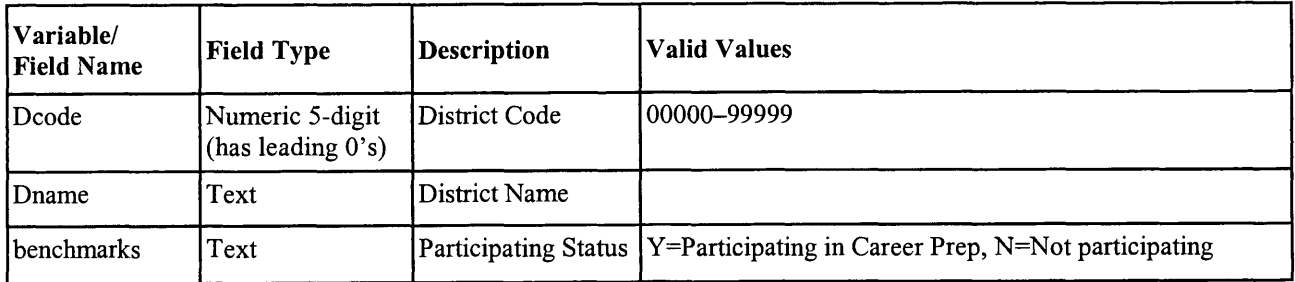

### Participation Table Contents

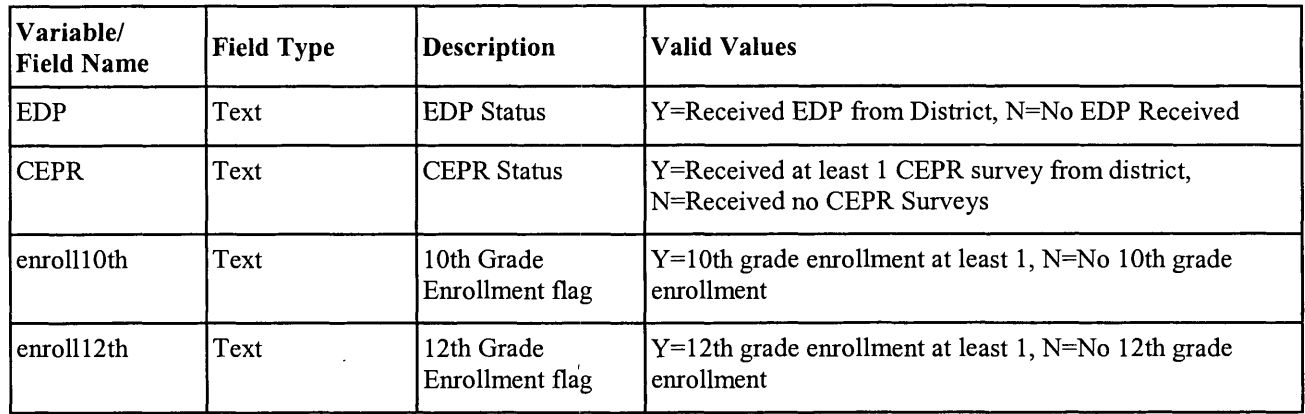

# **AccountabilityScore and AccountabilityScoreUpdate Tables**

The tables that contain the accountability scores (outputs of the system) are as follows:

AccountabilityScore Accountability scores, 544 records AccountabilityScoreUpdate Accountability scores, 544 records with user-changed parameters

The AccountabilityScore table contains the accountability scores for each district as calculated using the data collected from the field and administrative data. An accountability score is calculated for each of the nine CPS components. Each of these scores is based on several measures (also referred to in this document as subcomponents or elements) reflecting activities or outcomes at the district-level. Districts are assigned points for each of these measures based on the data or benchmarks that they provided. The MDCD Interpretation Guide (Appendix B of this document) is the best source for a thorough explanation of the scoring.

For each component, 40 points of a district's score comes from three measures that are subsets of or averages of its benchmarks. Table 7 provides the exact mapping from benchmark value to points for these three measures for each of the components.<sup>5</sup> The variable names are comprised of two parts: the first part is a brief acronym for the component (cp, edp, cae, ai, ces, wbl, te, cgc, and ca for career pathways, education development plans, career awareness and exploration, authentic instruction, career and employability skills, work-based learning, technology education, comprehensive guidance and counseling, and career assessment, respectively) and the second part is a, b, or c for the three measures. A later section of the document indicates how a user might redefine the mapping from benchmark values to points.

 $<sup>5</sup>$  All but one of the subcomponents gives a "score" to the value assigned by a district to a particular</sup> benchmark. The exception to this is for one of technology education subcomponents. The second subcomponent, teb, relies on the arithmetic average of technology education benchmarks 2 through 5. If this average is  $\geq$  3.50, then the district receives 15 points. If  $3.0 \le a$  verage  $\le 3.5$ , then the district receives 10 points. If  $2.0 \le a$  verage  $\le a$ 3.0, then the district receives 5 points. Otherwise, it is assigned 0 points.

The remaining points for each component come from the CEPR data, the EDP Summary data, or both. The points are calculated based on how well the district performed relative to two types of thresholds. The first type of threshold, called the response threshold, represents an adequate level of data provision in order to calculate accountability. There are, in fact, two response thresholds: (1) the percentage of  $10<sup>th</sup>$  grade students who were sampled who had EDPs and (2) the percentage of  $12<sup>th</sup>$  grade students enrolled in the district who provided surveys. The second type of threshold, called the element performance threshold, represents an adequate outcome for a district that is participating in a component on this measure. There are numerous element performance thresholds corresponding to all of the measures used in constructing the accountability score.

Statistics called threshold attainments are calculated for each measure for each district by taking the ratio of the district's percentages on these measures to the thresholds themselves (capped at a maximum of 1.00 whenever a district meets or exceeds the threshold.) Then the points that are assigned to a district for a given element are the product of a weight times the response threshold attainment times the element performance threshold attainment. The weights and thresholds are parameters that may be changed by the user as described below. AccountabilityScoreUpdate is the same as AccountabilityScore except that it contains the results based on user updated parameters. Table 7 documents the contents of these two tables.

### Table 7

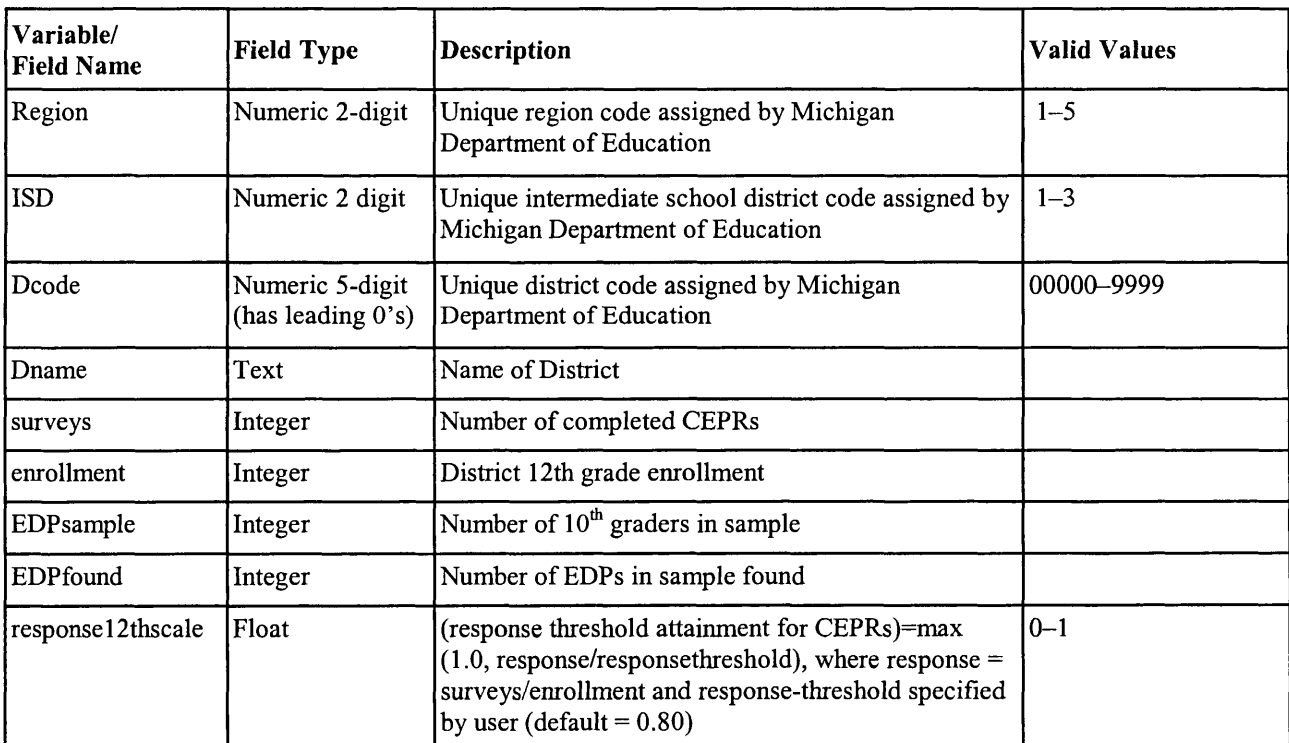

#### AccountabilityScore and AccountabilityScoreUpdate Table Contents

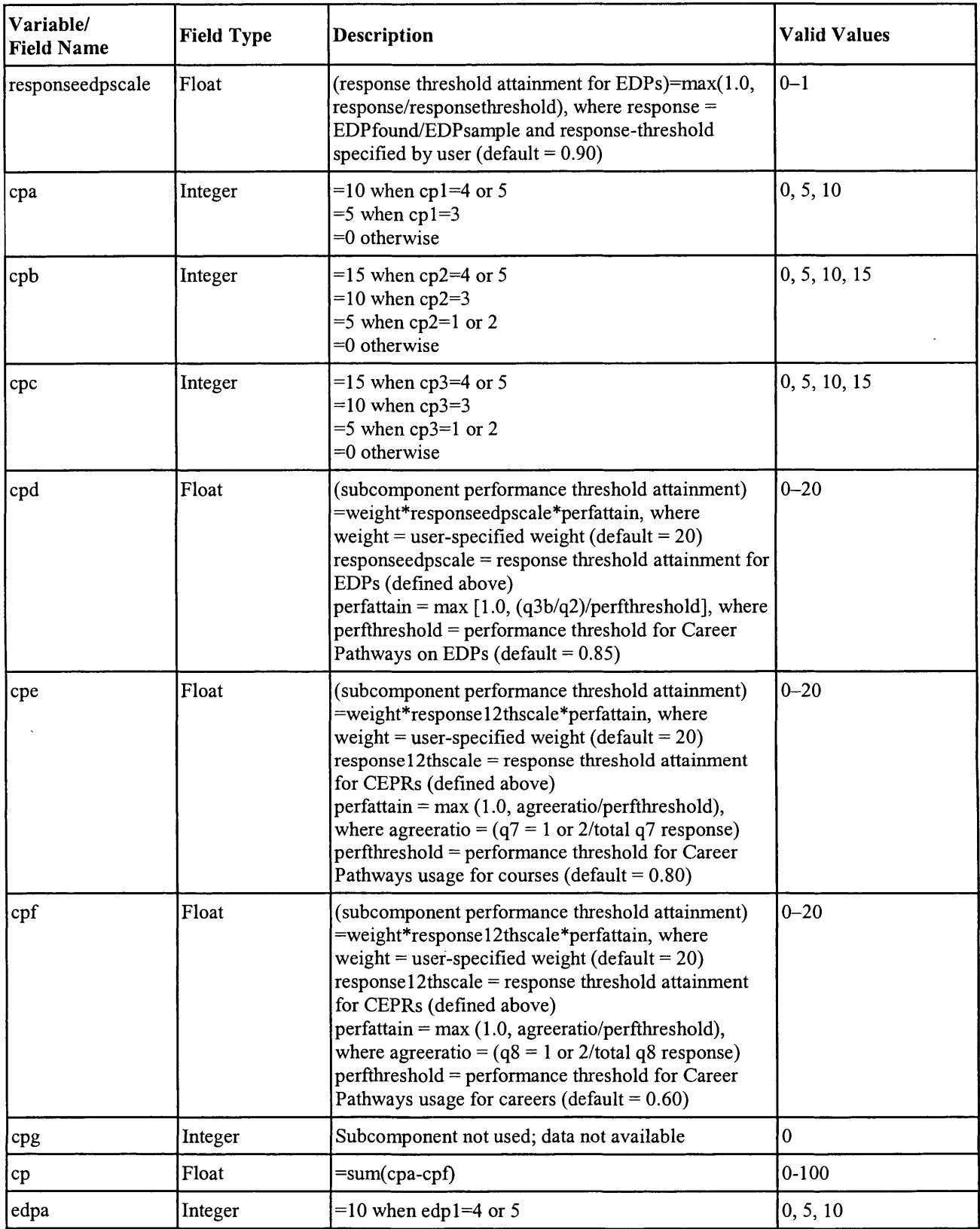

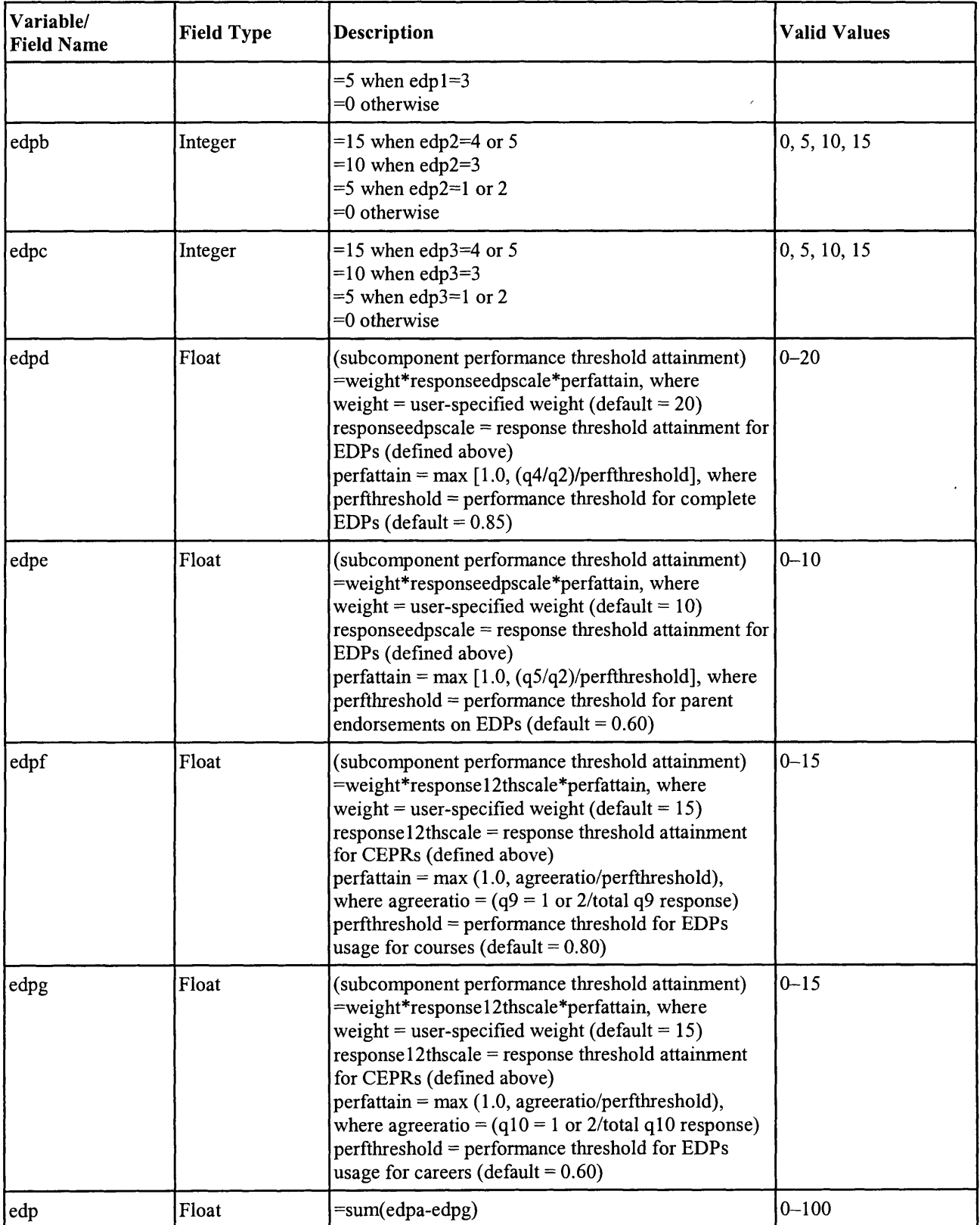

 $\bar{z}$ 

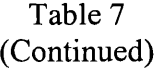

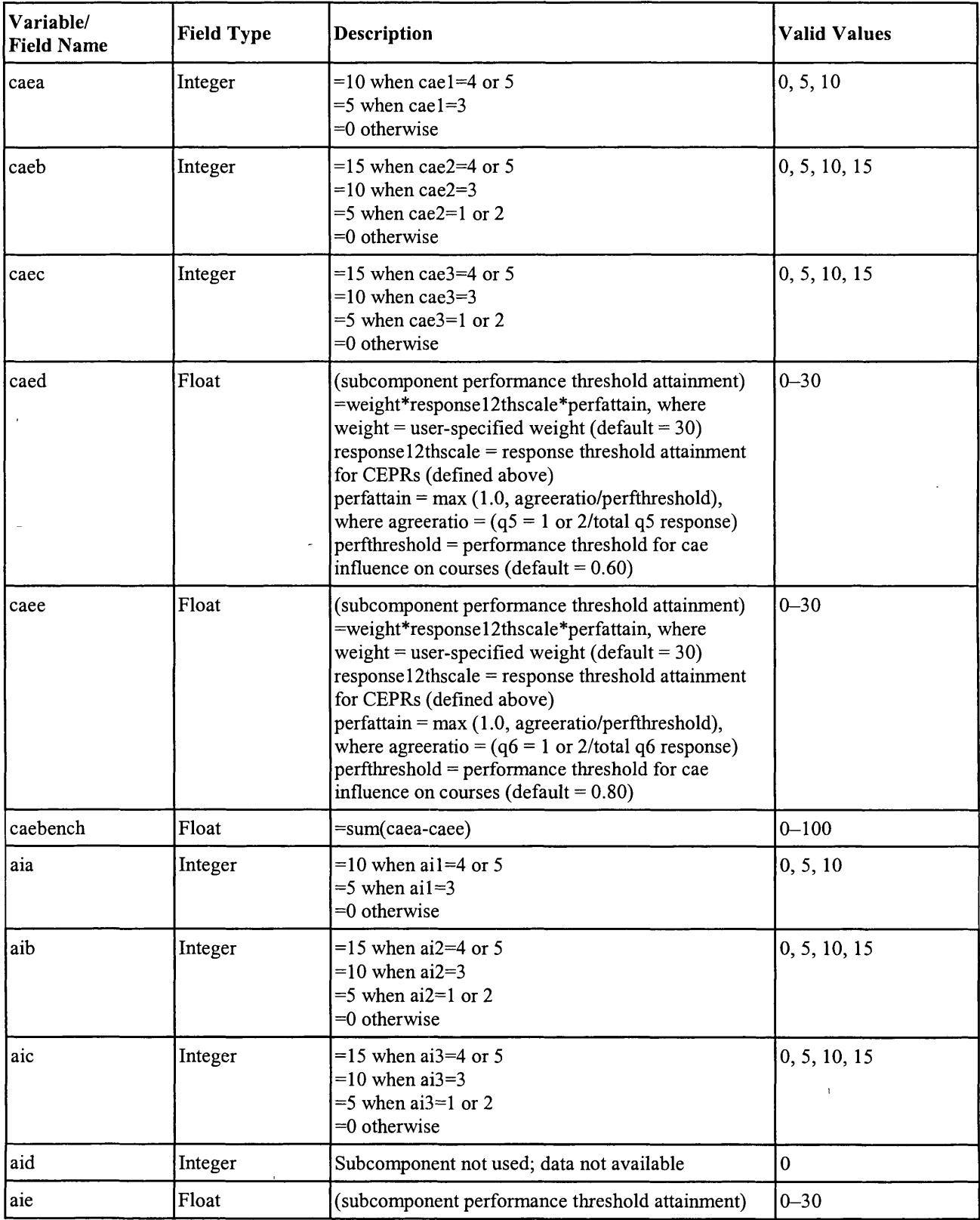

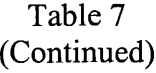

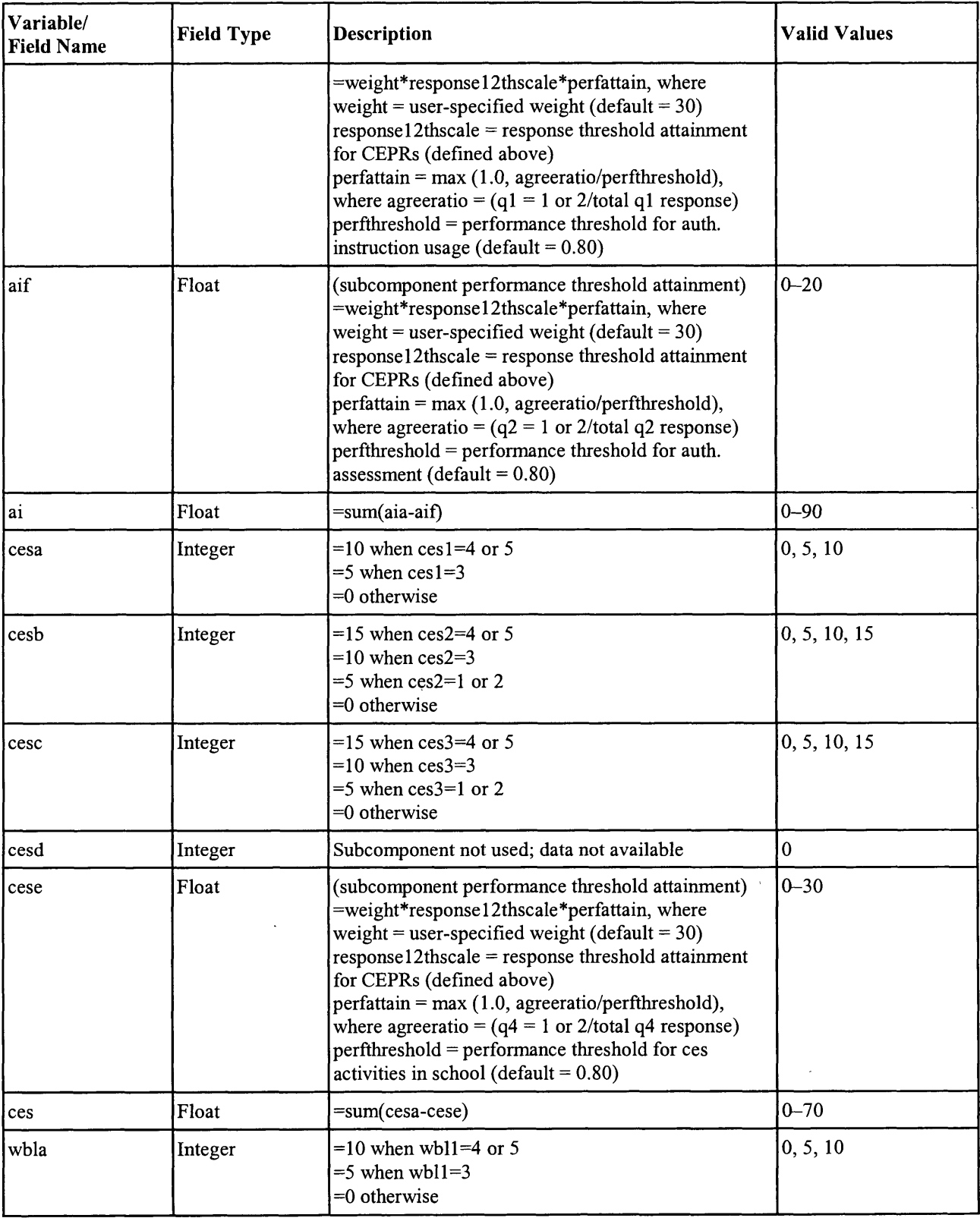

Table 7 (Continued)

| Variable/<br><b>Field Name</b> | <b>Field Type</b> | <b>Valid Values</b>                                                                                                    |              |
|--------------------------------|-------------------|----------------------------------------------------------------------------------------------------|--------------|
| wblb                           | Integer           | $=15$ when wbl2=4 or 5<br>$=10$ when wbl2=3<br>$=$ 5 when wbl2=1 or 2<br>$=0$ otherwise                                                                                                    | 0, 5, 10, 15 |
| wblc                           | Integer           | $=15$ when wbl3=4 or 5<br>$=10$ when wbl3=3<br>$=5$ when wbl3=1 or 2<br>$=0$ otherwise                                                                                                    | 0, 5, 10, 15 |
| wbld                           | Float             | (subcomponent performance threshold attainment)<br>=weight*responseedpscale*perfattain, where<br>weight = user-specified weight (default = $20$ )<br>$responseed pscale = response threshold attainment for$<br>EDPs (defined above)<br>perfattain = $max$ [1.0, (q6/q2)/perfthreshold], where<br>perfthreshold = performance threshold for wbl<br>activities (default = $0.50$ )                                                                                   | $0 - 20$     |
| wble                           | Float             | (subcomponent performance threshold attainment)<br>=weight*response12thscale*perfattain, where<br>weight = user-specified weight (default = $15$ )<br>$response12thscale = response threshold attainment$<br>for CEPRs (defined above)<br>$perfattain = max (1.0, agreeratio/perfthreshold),$<br>where agreeratio = $(q13 = 1$ or2/total q13 response)<br>$perfthreshold = performance threshold for wbl on$<br>courses (default = $0.80$ )                         | $0 - 15$     |
| wblf                           | Float             | (subcomponent performance threshold attainment)<br>=weight*response12thscale*perfattain, where<br>weight = user-specified weight (default = $25$ )<br>$resparse12thscale = response threshold attainment$<br>for CEPRs (defined above)<br>$perfattain = max (1.0, agreenatio/perfthreshold),$<br>where agreeratio = $(q14 = 1 \text{ or } 2/\text{total } q14 \text{ response})$<br>perfthreshold = performance threshold for wbl on<br>careers (default = $0.80$ ) | $0 - 25$     |
| wbl                            | Float             | $= sum(wbla-wblf)$                                                                                                    | $0 - 100$    |
| tea                            | Integer           | $=10$ when te1=4 or 5<br>$=5$ when te1=3<br>$=0$ otherwise                                                                                                    | 0, 5, 10     |
| teave                          | Float             | $=15$ when teave $>= 3.50$<br>$=10$ when 3.0 < = teave < 3.5<br>$=5$ when 2.0 $\le$ teave $<$ 3.0<br>$=0$ otherwise, where<br>teave= $(te2 + te3 + te4 + te5)/4$ if te2, te3, te4, te5 < 8<br>$=0$ otherwise                                                                                                    | $0 - 5.0$    |

 $\sim 10^6$ 

Table 7 (Continued)

| Variable/<br><b>Field Name</b> | <b>Field Type</b> | Description                                                                                                    | <b>Valid Values</b><br>0, 10, 20, 30 |  |
|--------------------------------|-------------------|----------------------------------------------------------------------------------------------------|--------------------------------------|--|
| tec                            | Integer           | $=15$ when te6=4 or 5<br>$=10$ when te6 $=3$<br>$=5$ when te6 $=2$<br>$=0$ otherwise                                                                                                    |                                      |  |
| ted                            | Float             | (subcomponent performance threshold attainment)<br>=weight*response12thscale*perfattain, where<br>weight = user-specified weight (default = $60$ )<br>$response12thscale = response threshold attainment$<br>for CEPRs (defined above)<br>$perfattain = max (1.0, agreenatio/perfthreshold),$<br>where agreeratio = $(q3 = 1 \text{ or } 2/\text{total } q3 \text{ response})$<br>perfthreshold = performance threshold on technology<br>ed. in school (default = $0.80$ ) | $0 - 60$                             |  |
| te                             | Float             | $= sum(tea-ted)$                                                                                                    | $0 - 100$                            |  |
| cgca                           | Integer           | $=10$ when cgc1=4 or 5<br>$=$ 5 when cgc1=3<br>$=0$ otherwise                                                                                                    | 0, 5, 10                             |  |
| cgcb                           | Integer           | =15 when cgc2=4 or 5<br>$=10$ when cgc2=3<br>$=5$ when cgc2=1 or 2<br>$=0$ otherwise                                                                                                    | 0, 5, 10, 15                         |  |
| cgcc                           | Integer           | $=15$ when cgc3=4 or 5<br>$=10$ when cgc3=3<br>$=5$ when cgc3=1 or 2<br>$=0$ otherwise                                                                                                    | 0, 5, 10, 15                         |  |
| cgcd                           | Integer           | Subcomponent not used; data not available                                                                                                    | $ 0\rangle$                          |  |
| cgce                           | Float             | (subcomponent performance threshold attainment)<br>=weight*response12thscale*perfattain, where<br>weight = user-specified weight (default = $20$ )<br>$response12thscale = response threshold attainment$<br>for CEPRs (defined above)<br>$perfattain = max (1.0, agreeratio/perfthreshold),$<br>where agreeratio = $(q15 = 1$ or2/total q15 response)<br>perfthreshold = performance threshold for cgc on<br>courses (default = $0.80$ )                                  | $0 - 20$                             |  |
| cgcf                           | Float             | (subcomponent performance threshold attainment)<br>=weight*response12thscale*perfattain, where<br>weight = user-specified weight (default = $20$ )<br>$response12thscale = response threshold attainment$<br>for CEPRs (defined above)<br>$perfattain = max (1.0, agreenatio/perfthreshold),$<br>where agreeratio = $(q16 = 1$ or 2/total q16 response)<br>perfthreshold = performance threshold for cgc on<br>careers (default = $0.80$ )                                 | $0 - 20$                             |  |

Table 7 (Continued)

| Variable/<br><b>Field Name</b> | <b>Description</b> | <b>Valid Values</b>                                                                                                    |              |  |
|--------------------------------|--------------------|----------------------------------------------------------------------------------------------------|--------------|--|
| cgc                            | Float              | $= sum(cgca-cgcf)$                                                                                                    | $0 - 80$     |  |
| caa                            | Integer            | $=$ 10 when ca1=4 or 5<br>$=5$ when ca1=3<br>$=0$ otherwise                                                                                                    | 0, 5, 10     |  |
| cab                            | Integer            | =15 when ca2=4 or 5<br>$=10$ when ca2=3<br>$=5$ when ca2=1 or 2<br>$=0$ otherwise                                                                                                    | 0, 5, 10, 15 |  |
| cac                            | Integer            | $=15$ when ca3=4 or 5<br>$=10$ when ca3=3<br>$=5$ when ca3=1 or 2<br>$=0$ otherwise                                                                                                    | 0, 5, 10, 15 |  |
| cad                            | Float              | (subcomponent performance threshold attainment)<br>=weight*responseedpscale*perfattain, where<br>weight = user-specified weight (default = $20$ )<br>$responseed pscale = response threshold attainment for$<br>EDPs (defined above)<br>perfattain = $max$ [1.0, (q7/q2)/perfthreshold], where<br>perfthreshold = performance threshold for career<br>assessment results on EDPs (default = $0.85$ )                                                             | $0 - 20$     |  |
| cae                            | Float              | (subcomponent performance threshold attainment)<br>=weight*response12thscale*perfattain, where<br>weight = user-specified weight (default = $20$ )<br>$response12thscale = response threshold attainment$<br>for CEPRs (defined above)<br>$perfattain = max (1.0, a gereratio/perfthreshold),$<br>where agreeratio = $(q11 = 1$ or 2/total q11 response)<br>perfthreshold = performance threshold for cae on<br>courses (default = $0.80$ )                      | $0 - 20$     |  |
| $\operatorname{caf}$           | Float              | (subcomponent performance threshold attainment)<br>=weight*response12thscale*perfattain, where<br>weight = user-specified weight (default = $20$ )<br>response12thscale = response threshold attainment<br>for CEPRs (defined above)<br>$perfattain = max (1.0, a gereratio/perfthreshold),$<br>where agreeratio = $(q12 = 1 \text{ or } 2/\text{total } q12 \text{ response})$<br>perfthreshold = performance threshold for cae on<br>courses (default = $0.80$ | $0 - 20$     |  |
| ca                             | Float              | $= sum(caa-caf)$                                                                                                    | $0 - 100$    |  |
| totalscore                     | Float              | =(cp+edp+caebench+ai+ces+wbl+te+cgc+ca)                                                                                                    | $0 - 840$    |  |

 $\sim$   $\sim$ 

### **Running the Analysis with Changed Parameters or Data**

The calculation of the accountability scores uses a number of parameters: weights, thresholds, and mappings of benchmarks to points. In developing the system, we performed <sup>a</sup> validation test of those parameters with knowledgeable individuals across the state. However, the number of individuals who responded was small, and the variation around the parameter values was large (even though the means from the validation sample were close to the default values.) Thus it is reasonable to expect that users may want to alter some of these parameters. However, the Access database provides the AccountabilityScore table, in which default parameters and data in the Benchmarks, CEPR, and EDP tables are used to calculate the accountability scores. A user not interested in re-calculating the accountability scores can skip to the next section of the document, which describes the reports that are accessible.

#### **Setting the Parameters**

We have set up the Access database in a flexible and accommodating way to allow the user to re-run the analysis with alternative parameters and data. However we have found that the user needs to be somewhat organized and careful to keep track of the various changes that he or she is running. The parameters that can be changed are in tables Values1, Values2, and Values3. (Note that the default values for parameters are in the tables titled Values 1 Default, Values2Default, and Values3Default. **These tables should never be changed.** They are used to reset the Values tables to the original parameters and, if altered, will do so inaccurately.) Valuesl contains parameters for assigning points to the district's benchmark values. For example, districts may report values of 1, 2, 3, 4, or 5 for Benchmark 1 for career pathways, which is used for the subcomponent cpa, . The Values1 table has an assigned value for each of these possibilities. If a user wants to change the assigned value for a benchmark value of 4 from the default of 10 to 7, for example, the user would find the row where subcomponent  $=$  cpa and benchmarkval=4 and change the assignedvalue column from 10 to 7. There are 133 different parameters that may be changed in Values<sup>6</sup>. Note that the accountability scores are not automatically recalculated and the AccountabilityScoreUpdate tables entries are not changed when parameters are changed. The analysis program has to be "run" first, which is explained later in this section.

The Values2 table contains the weights that are used in calculating the subcomponent scores that are based on CEPR survey or EDP data. The weight specifies the maximum points possible for a particular subcomponent when both the response threshold and element performance threshold are met. For example, the weights for the EDP subcomponents edpd and edpe are 20 and 10, respectively. These represent the scores that are "earned" if the response threshold is met and if at least 85 percent of the EDPs have all of the essential elements as specified by the state (edpd) if at 60 percent of the EDPs have parent endorsement (edpe). If <sup>a</sup>

<sup>&</sup>lt;sup>6</sup> Note that the teb subcomponent is slightly different from the others. The values in the table provide "breakpoints" such that the value in "assignedvalue" is assigned if the average of technology education benchmarks <sup>2</sup>though 5 exceeds the value in "benchmarkval" if it less than the value immediately above it. For example, in the default case, the assigned value is 20 if the average of the four benchmarks is greater than or equal to 3, but less than 3.50.

user were to put more emphasis on parent endorsements, they might go into the Values2 table and change the weight on edpd to 10 and edpe to 20. Again any changes here will not take effect until the analysis program is run.

The Values3 table contains the response thresholds for the CEPR and EDP data collection activities and the performance thresholds for the elements based on the CEPRs or EDP Summaries. The column to change these values is threshholdval. Again these values are not reflected in the reports or the AccountabilityMatrixUpdate table until the analysis is run.

#### **Running the Analysis**

After the user has set (or reset) the parameter values, they can "run" the analysis to calculate the accountability scores using the desired parameters. Note that a user may simply want to change or update benchmark, CEPR, or EDP summary data and recalculate the accountability scores using the default parameter values. They would enter the updated data in the Benchmarks, CEPR, or EDP tables and do "Run Analysis" as described below using default values in the Values tables.

To "run" the analysis, go to the Forms object, and double-click on RunAnalysis. Figure 1 shows the screen that appears. The screen has three buttons. The "Run Analysis" button calculates accountability scores using the parameters in the Values tables if the Mode of Calculation is User Defined parameters. It calculates accountability scores using the It calculates accountability scores using the ValuesDefault tables if the Mode of Calculation is Default parameters. The "Reset to Default Values" overwrites all of the parameters set in the Values tables with the parameters from the ValuesDefault tables. The "Change Report Parameters" button controls the Mode of Calculation. If the text in the middle of the screen indicates that reports are based on default parameters, then clicking on this button will result in a box that requests a report title (the repor<sup>t</sup> uses the first 16 characters in the Report Name: field). Then clicking on "Run Analysis" will result in accountability scores based on the parameters in the Values tables (user-defined). The reports will indicate "User Defined" in the Parameters: field and will use the user-supplied name in the Report Name: field. If the text in the middle of the screen indicates that reports are based on user-defined parameters, then clicking on the "Change Report Parameters" button will change the Mode of Calculation to Default. Clicking on "Run Analysis" will result in accountability scores based on the parameters in the ValuesDefault tables. The reports will indicate "Default" in the Parameters: field and in the Report Name: field.

After clicking the "Change Report Parameters" button, Access will take a short while (approximately 10 seconds; longer on slower computers) to update the report source for all the reports. The text above the button will inform you the current source of the reports and what action will be taken if the button is hit.

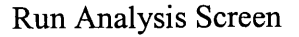

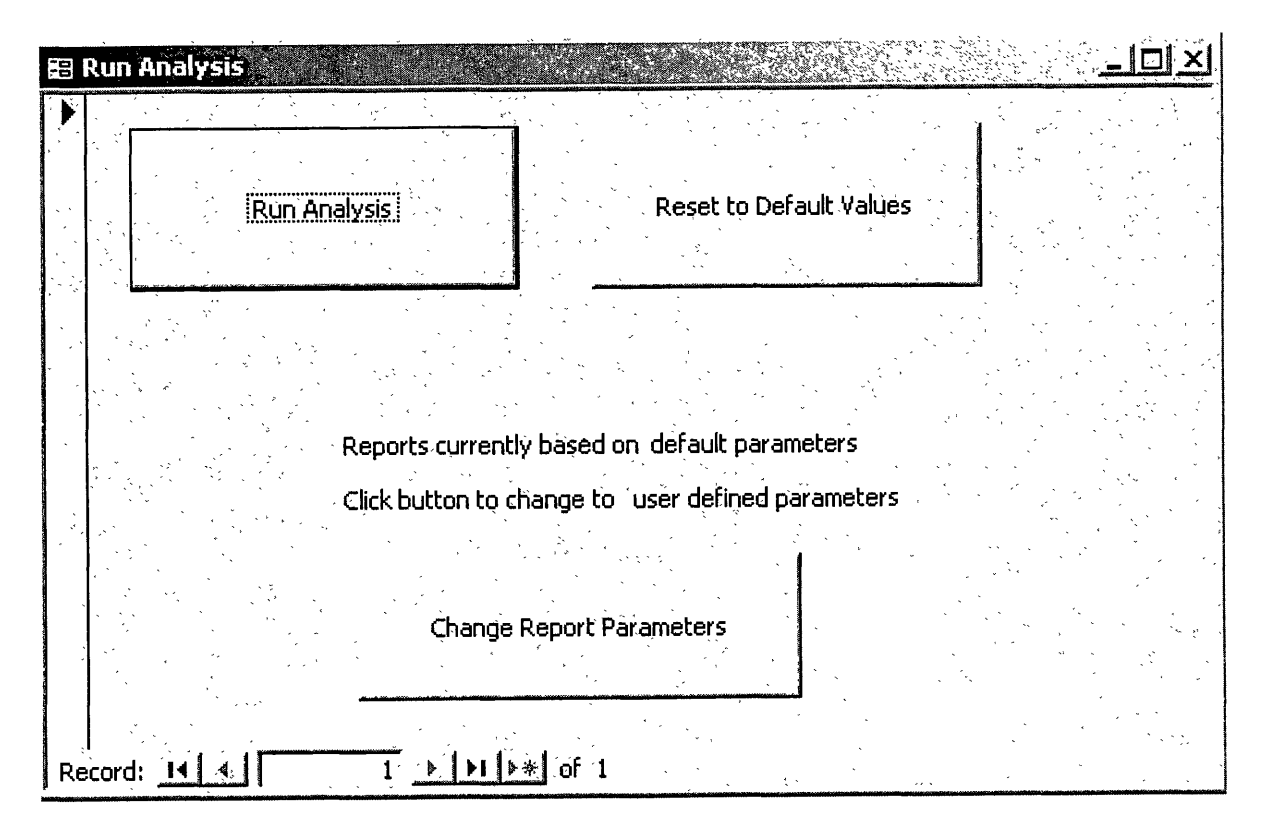

When a message box pops up indicating "Analysis Complete," click OK and the AccountabilityMatrixUpdate table and the report tables are now updated with the analysis values based on the user defined or default parameter values.

<sup>A</sup>couple of technical points should be kept in mind if you RunAnalysis several times. First, the analysis will take some time to execute, particularly if you are running this on an older machine with little RAM. On a 1.0 Gigahertz computer with 512mb RAM, it takes about <sup>2</sup> minutes to run. Running the program with the database on <sup>a</sup>network drive instead of your local hard drive will significantly increase how long it takes to run. Second, after every analysis run <sup>a</sup> Compact and Repair (under the Tools menu in the database utilities) as the analysis creates and destroys numerous temporary tables that will not be cleaned up from disk memory until this is done. After just a few runs, the database can explode in disk space from less then 30mb to over 500mb.

### **Reports**

The Access file includes reports that provide the accountability scores by district, ISD, or region. These reports are organized in a particular order and may be viewed electronically or may be printed. To view the reports, click on the "Reports" tab under Objects. Fifteen reports are listed there. There are 3 levels of reports, District, ISD and Region, and each level has five reports; each of the reports provides information about 2 of the components, except for the fifth report in the series, which has information on the career assessment component and on the total score (sum of the 9 component scores). The level of report is the first part of the report name and the components shown in the report comprise the second part of the name: CP EDP for career pathways and EDPs; CAE AI for career awareness and exploration and authentic instruction; CES WBL for career and employability skills and work-based learning; TE CGC for technology education and comprehensive guidance and counseling; and \_CA\_Total for career awareness and Total Score.

"Double clicking" on a report name gives a print preview screen. You can navigate through the reports using the arrow keys at the bottom of the screen. The reports are sorted in ascending order: so the district reports are in ascending order based on district code, the ISDs on ISD code, and regions on region number. The data displayed in the reports come from an intermediate set of tables that are populated with data from the AccountabilityMatrixTable or input data tables in ReportDistrictTable[Default], ReportISDTable[Default], and ReportRegionTable[Default] tables respectively.

Figure 2 provides a sample of a district level report. The top left corner shows Parameters and Report Name. This sample indicates that this report is based on the default values. If a user updated some parameters, the Parameters: field would say User Defined and the Report Name: field would be the user-identified title. Under the report title is general information about the response rates for the district being shown. This top part of the district report is the same for all the district reports regardless of the component. Below the general response information is the accountability score for the specific components of the given report. It lists the components and elements (subcomponents) used in constructing the scores for each component, the maximum scores possible, the district score, and ISD, Region, and State score. The final column shows how the district's score deviates from the State in that component. Note that the aggregated scores at the ISD, Region, and State levels are simple, unweighted averages of the districts' scores.

A note on the bottom of the report refers the reader of the report to a report interpretation guide. This guide was developed by Michigan DLEG Office of Career and Technical Preparation staff. It is provided in Appendix B to this document.

### Sample District Report

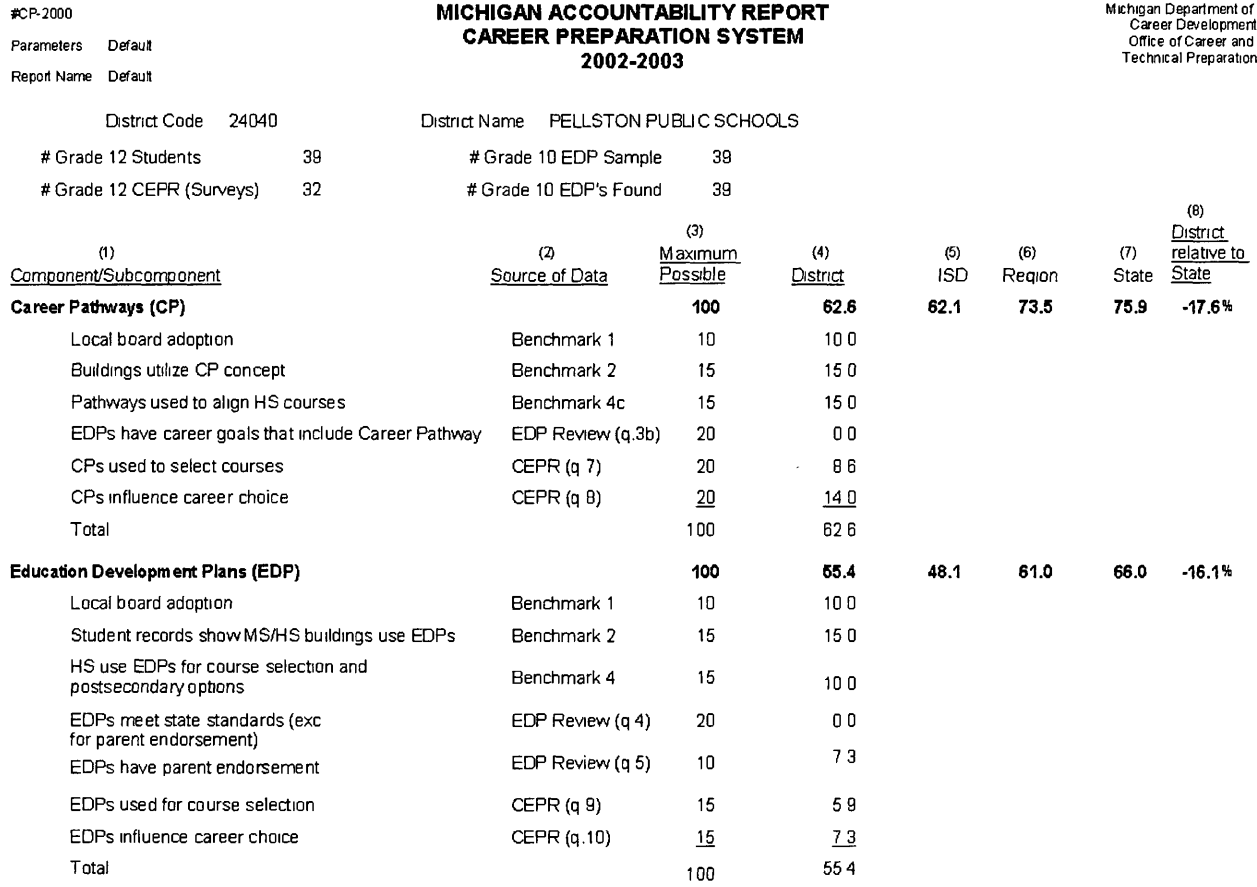

**Note: See report interpretation guide for full explanation of scores.**

Figure 3 provides a sample ISD report. The format is very similar to the district report (the information in the first four columns is identical.) This report differs only in that the final two columns provides region and state averages for all of the elements (subcomponents) that make up a component's score.

### Sample ISD Report

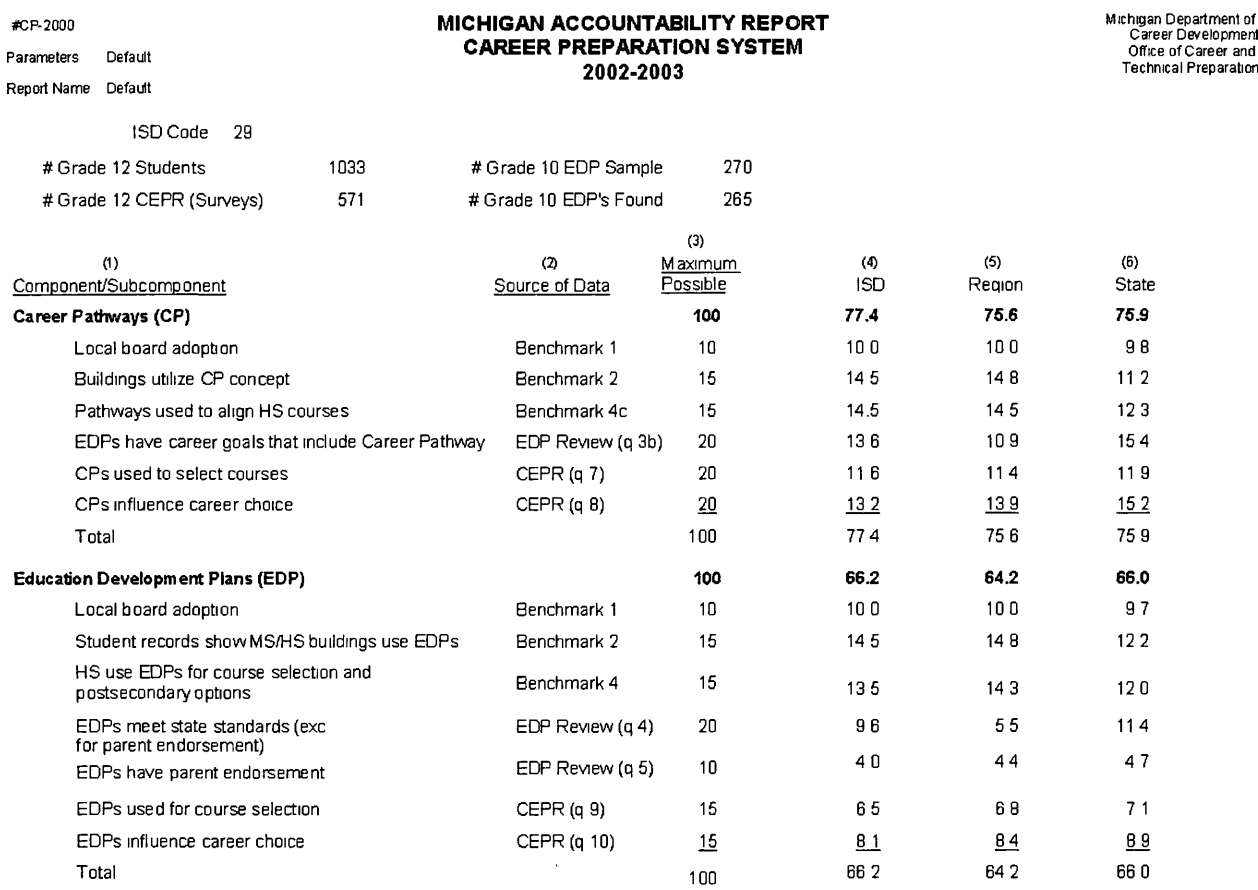

**Note: See report interpretation guide for full explanation of scores.**

Finally, figure 4 provides a sample of the Region report. No State report is generated because the state scores are reported on the ISD and Region reports.

### Sample Region Report

Michigan Department of Career Development Off ice of Career and Technical Preparation

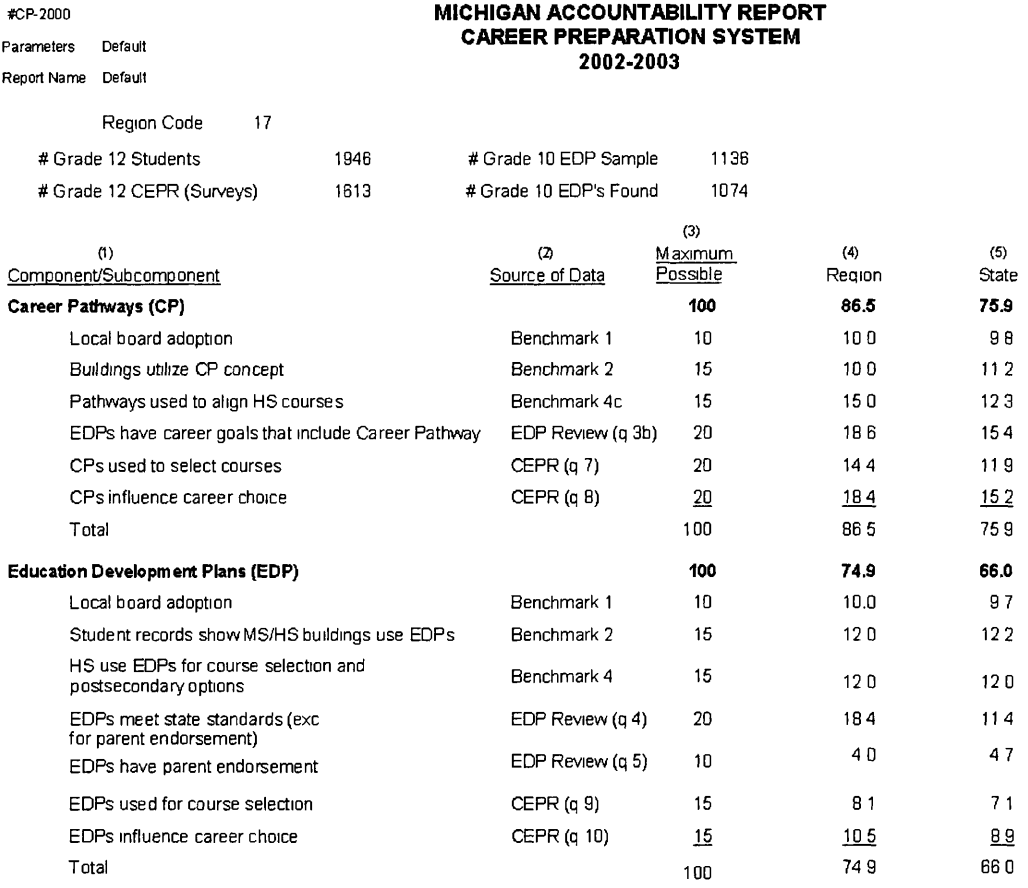

**Note: See report interpretation guide for full explanation of scores.**

### **Exporting Data to Statistical Analysis Software**

Analysts may wish to calculate or estimate various statistics from the data in **careerprep.mdb.** This generally requires exporting the data into a format that is recognizable by the particular software with which the user is familiar. Figure 5 shows a SAS program that runs <sup>a</sup>principal components factor analysis on the CEPR data (unit of observation is the student) and a descriptive statistical analysis on .the accountability score data. Figure 6 shows the resulting output from executing that program. Note that prior to running these analyses, we had to export the CEPR and the AccountabilityScore tables from **careerprep.mdb** to a SAS data set. Figure 5 SAS Program Listing

The SAS System 08:12 Wednesday, February 11, <sup>2004</sup> I٦ 12This program runs a factor analysis on the CEPR data and the means of the AccountabilityScore l٦ table 4Jason Preuss 02-11-04 5 76 7libname sql 'user4: [cppmss] '; 8 NOTE: Libref SQL was successfully assigned as follows: Engine: V8 Physical Name: \$1\$DGA101:[CPPMSS] 9 10 proc factor data=sql.cepraccess; var q1 q2 q3 q4 q5 q6 q7 q8 q9 q10 q11 q12 q13 q14 q15 q16; 11 12 run; WARNING: 7222 of 75198 observations in data set SQL.CEPR omitted due to missing values. NOTE: 5 factors will be retained by the MINEIGEN criterion. NOTE: The PROCEDURE FACTOR printed pages 1-2. NOTE: PROCEDURE FACTOR used: real time 1.58 seconds cpu time 1.55 seconds The SAS System 08:12 Wednesday, February 11, 22004 l1 3. proc means data=sql.accountabilityscore; 14 15 run;

Note: Variables listed in line 11 are Ql through Q16 as documented in table 1. A detailed explanation of this program listing may be found in SAS Institute, Inc. *SAS/STAT® User's Guide, Version 8,* (Gary, NC: SAS Institute, Inc.), 1999, pp. 1121-1192.

 $32$ 

Figure 6 Output Listing for Factor Analysis and Means Procedures

The SAS System The FACTOR Procedure 08:12 Wednesday, February 11, 2004 <sup>1</sup> Initial Factor Method: Principal Components Prior Communality Estimates: ONE Eigenvalues of the Correlation Matrix: Total <sup>=</sup> 16 Average = 1 123 4 5 6 78 9 10 11 12 13 14 15 16 5 factors will be retained by the MINEIGEN criterion.Eigenvalue Difference Proportion 6.23661245 4.67884693 0.3898 1.55776552 0.34429806 0.0974 1.21346746 0.06259604 0.0758 1.15087142 0.12173816 0.0719 1.02913326 0.08073438 0.0643 0.94839888 0.12457015 0.0593 0.82382873 0.13670387 0.0515 0.68712486 0.07512775 0.0429 0.61199712 0.07034973 0.0382 0.54164739 0.07518083 0.0339 0.46646656 0.23467881 0.0292 0.23178775 0.05761325 0.0145 0.17417450 0.04250483 0.0109 0.13166967 0.02298367 0.0082 0.10868600 0.02231756 0.0068 0.08636844 0.0054 Cumulative 0.3898 0.4871 0.5630 0.6349 0.6992 0.7585 0.8100 0.8530 0.8912 0.9251 0.9542 0.9687 0.9796 0.9878 0.9946 1.0000

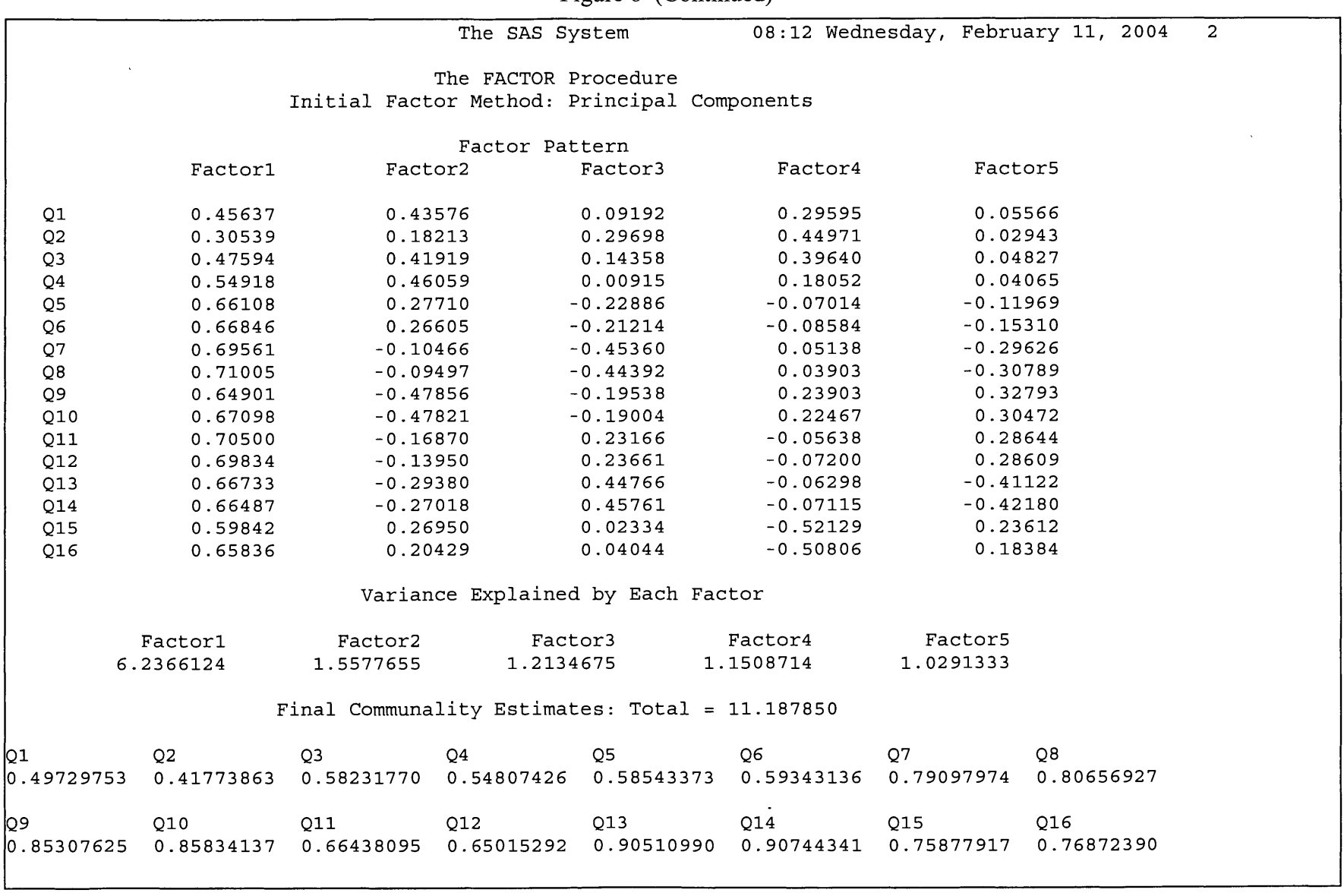

 $\sim 10$ 

 $\sim$ 

Figure 6 (Continued)

Note: Ql through Q16 are documented in table 1.

u>

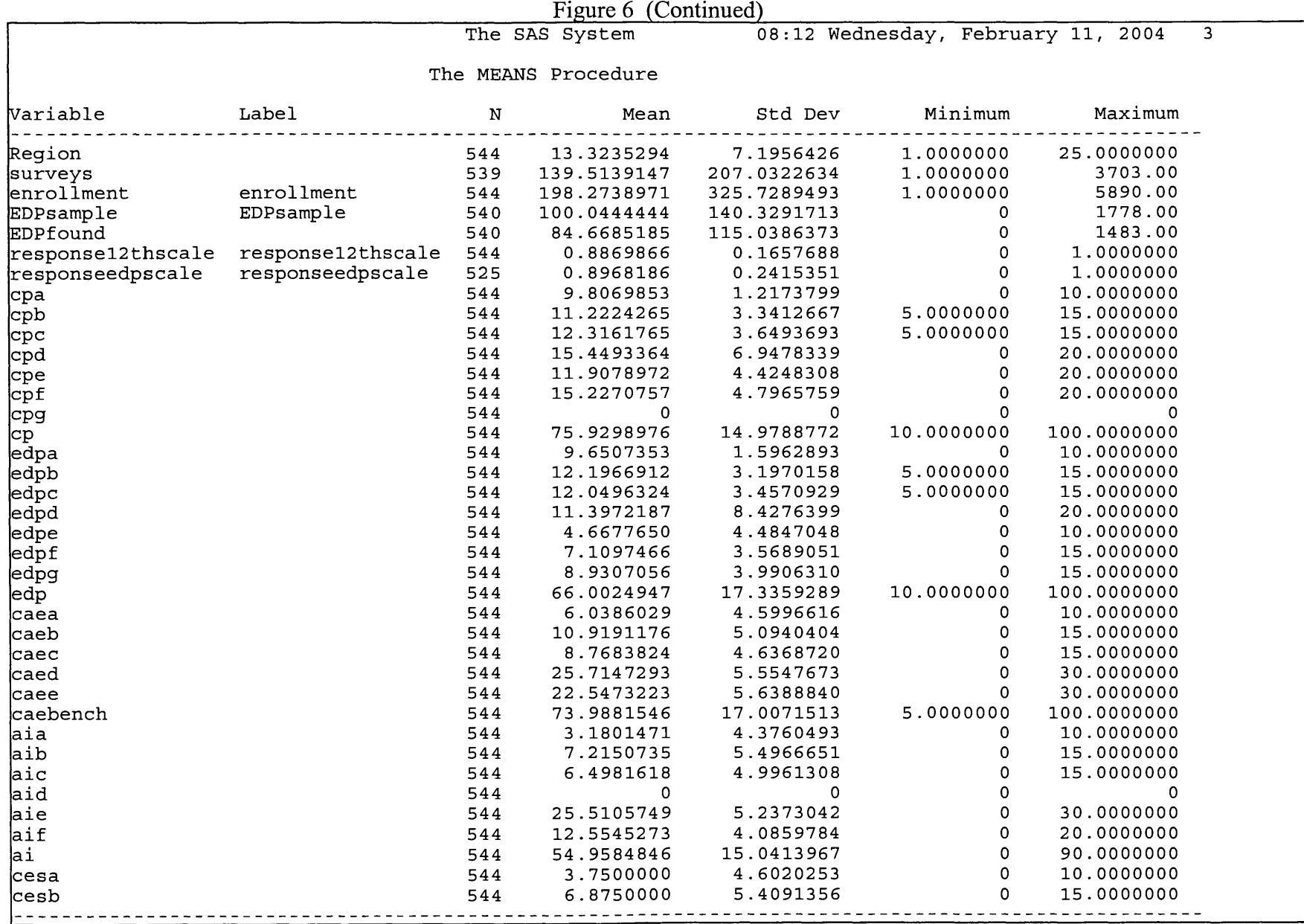

Note: All variables listed on this page and on the next page are documented in table 7.

|            |            |     | The SAS System      | 08:12 Wednesday, February 11, 2004 |              |             |  |
|------------|------------|-----|---------------------|------------------------------------|--------------|-------------|--|
|            |            |     | The MEANS Procedure |                                    |              |             |  |
| Wariable   | Label      | N   | Mean                | Std Dev                            | Minimum      | Maximum     |  |
| cesc       |            | 544 | 8.8511029           | 5.7984788                          | 0            | 15.0000000  |  |
| cesd       |            | 544 | 0                   | 0                                  | 0            | $\mathbf 0$ |  |
| lcese      |            | 544 | 25.6338397          | 5.2884093                          | 0            | 30.0000000  |  |
| ces        |            | 544 | 45.1099426          | 14.8843016                         | $\mathbf 0$  | 70.0000000  |  |
| wbla       |            | 544 | 3.0514706           | 4.3095164                          | $\mathsf{o}$ | 10.0000000  |  |
| wblb       |            | 544 | 6.3511029           | 5.8968949                          | 0            | 15.0000000  |  |
| wblc       |            | 544 | 6.8750000           | 6.2612698                          | 0            | 15.0000000  |  |
| wb1d       |            | 544 | 9.7865483           | 9.1559567                          | $\mathbf 0$  | 20.0000000  |  |
| wble       |            | 544 | 6.7763607           | 2.7409121                          | 0            | 15.0000000  |  |
| wblf       |            | 544 | 12.1070790          | 4.6978509                          | $\mathsf{o}$ | 25.0000000  |  |
| wbl        |            | 544 | 44.9475615          | 20.5952837                         | 0            | 96.7307692  |  |
| tea        |            | 544 | 4.7150735           | 4.7168122                          | 0            | 10.0000000  |  |
| teb        |            | 544 | 6.5533088           | 6.4887570                          | $\mathsf{o}$ | 15.0000000  |  |
| tec        |            | 544 | 7.9411765           | 6.6474102                          | 0            | 15.0000000  |  |
| lted       |            | 544 | 48.3114819          | 11.2014754                         | 0            | 60.0000000  |  |
| te         |            | 544 | 67.5210407          | 20.7508004                         | 0            | 100.0000000 |  |
| cgca       |            | 544 | 3.8143382           | 4.4927296                          | 0            | 10.0000000  |  |
| cgcb       |            | 544 | 6.5257353           | 5.4929454                          | 0            | 15.0000000  |  |
| cgcc       |            | 544 | 5.8915441           | 5.1573047                          | $\mathsf{o}$ | 15.0000000  |  |
| cgcd       |            | 544 | 0                   | 0                                  | $\pmb{0}$    | 0           |  |
| cgce       |            | 544 | 14.0293951          | 4.4072655                          | 0            | 20.0000000  |  |
| cgcf       |            | 544 | 12.3676447          | 4.2997077                          | 0            | 20.0000000  |  |
| cgc        |            | 544 | 42.6286575          | 16.7770403                         | $\mathbf 0$  | 80.0000000  |  |
| caa        |            | 544 | 3.4558824           | 4.4396799                          | $\mathbf 0$  | 10.0000000  |  |
| cab        |            | 544 | 8.7040441           | 5.9248441                          | 0            | 15.0000000  |  |
| cac        |            | 544 | 7.6562500           | 5.6013545                          | 0            | 15.0000000  |  |
| cad        |            | 544 | 13.8357493          | 8.1446107                          | 0            | 20.0000000  |  |
| cae        |            | 544 | 11.3117930          | 3.9218708                          | 0            | 20.0000000  |  |
| caf        |            | 544 | 11.9192942          | 3.8655685                          | $\mathbf 0$  | 20.0000000  |  |
| lca.       |            | 544 |                     | 56.8830129 18.8337496              | 10.0000000   | 97.1472628  |  |
| totalscore | totalscore | 544 | 527.9692467         | 114.7363519                        | 50.0000000   | 803.8797582 |  |

Figure 6 (Continued)

Note that these examples are intended to be instructive only. Other types of statistical analyses or other models should be estimated in order to understand more thoroughly and rigorously the data.

The factor analysis output in figure 6 indicates five factors, using the criterion of an eigenvalue of 1.0. The factors (at least the first three) seem to be interpretable. Recall that the response pattern for the CEPR had values of 1 or 2 for agreement (positive effect of the CPS activity) and 3 or 4 for disagreement (i.e., negative effect). The first factor shows loadings for ql to q4 that are different from, smaller in magnitude than, the loadings on q5 to q16. An examination of the CEPR shows that questions one through four are a different type of question from questions five through 16 (the latter asked whether specific CPS components had an influence on the choice of classes taken in high school or on career and educational plans after high school). We interpret the first factor as a "question type" or "locus of effect" factor. It was presumably easier for respondents to indicate that they had encountered general types of instruction than to agree that specific activities caused them to alter their course taking behavior or career plans.

The first page of figure 6 shows eigenvalues of the 16 factors, and clearly the first factor is stronger than the next four factors. So the interpretations of the second and third factors are weak. Nevertheless, we suggest that the second factor's loadings contrast the CPS components targeted on careers: career pathways, EDPs, career assessments, and work-based learning to the components of a more general academic nature: authentic instruction, technology education, career awareness and exploration, and comprehensive guidance and counseling. This factor might be titled, "career-focus." The negative loadings on the career-oriented components have the expected sign because of the inverse scaling of the responses.

The third factor might be titled, "recognizable exposure." For a CPS component to have an influence on <sup>a</sup>student, the student must have participated in the component and must recognize that participation. The negative loadings on factor three for career pathways and EDPs likely occur because these are the priority components that were required in all districts. Career awareness and exploration is also a common activity in districts (not necessarily funded by CPS). Only a relatively small percentage of students engage in work-based learning, and its loadings (Q13 and Q14) on this factor are large and positive. Similarly, authentic assessment (Q2) is <sup>a</sup> relatively less common experience for students. The other components are more common authentic instruction, technology education, employability skills, and comprehensive guidance but are arguably not recognizable as "activities" to students.

The last two pages of figure 6 simply show some descriptive statistics about the accountability scores. Analyses like these are useful to identify potential errors in the data (if the minimum or maximum values are not sensible, for example.) Cross-tabulating these data by district or by region would be much more useful than examining the overall means.

Appendix A

Summary of Procedures Followed in Collecting CEPRs and EDP Summary Forms

### **Step 1: Receiving Orders for the CEPRs**

The process started when we would receive an order for the survey scan sheets. This order usually came from the district, but sometimes they were ordered by building or by region. The scan sheets/surveys were packaged with contact sheets (for each building), business reply envelopes, and instructions, and sent out via UPS.

### **Step 2: Receiving CEPRs from the Field and Initial Quality Checking**

Districts were responsible for distributing and administering the CEPRs to all  $12<sup>th</sup>$  grade students. After the students completed the surveys, the districts sent the surveys back to the Upjohn Institute in the business reply envelope that had been supplied. The surveys were to be bundled by building and each bundle was to have the contact sheet on top. When the surveys arrived at the Institute, we discovered that not all of the districts/buildings had followed these directions and furthermore some buildings used the wrong building code. For the buildings that sent the surveys bundled with a contact sheet, we verified the building code. If there was no contact sheet, we determined if the students had filled in the building code "bubbles." If so, we verified the building code. For buildings that did not complete either a contact sheet or fill in the building code on the survey forms, we identified the building by the postal stamp on the envelope. In all cases, we inserted a scan sheet at the beginning of each building's surveys that was blank except for the building code.

We leafed through the piles of surveys and removed blank surveys and surveys that were obviously incorrectly completed. We oriented all of the surveys in the appropriate direction in preparation of having the data scanned.

### **Step 3: Scanning**

Once a substantial number of surveys were prepared were scanning, we transported them to Western Michigan University's scanning services. WMU staff would then scan the surveys and send, via e-mail, a text file containing all the records for the completed surveys. After the surveys were scanned, Upjohn Institute staff retrieved the CEPRs from Western and returned them to the Upjohn Institute for storage. The text files were imported into an Excel spreadsheet for cleaning before being imported into the Access database. The data cleaning consisted mostly of eliminating the header records from the data, making sure all the data records contained the correct building code, and adding the date in which the data was scanned. When this was done, the data were then imported into Access.

### **Step 4: Edit Checks and Other Data Verification Activities**

In order to check the accuracy of the scanning equipment, 75 records (about 0.10 percent) were selected at random. The electronic data were checked against the hard copy CEPRs. For all forms that had been filled out correctly, meaning the circles filled in with pencil, the scanning process was 100% accurate. However this activity led to the discovery that a large number of surveys (which turned out to be about 3-4% of the total sample) had been completed in ink or

marker. In these cases, the scanner was able to "pick up some of the data," but for the most part, it returned a blank entry. To remedy this problem, Upjohn Institute staff checked all blank data against the CEPRs to see if the response was actually blank. If the response was in pen, and therefore not read by the scanner, the correct value was hand entered.

Unfortunately, the logic of the CEPR precluded any specific edit checks. We did examine every single record that had nonblank responses for the optional questions to ensure that scanner did not offset responses (e.g., scan items 1 to 16 into variables 2 to 17.) No offset errors were discovered.

### **Step 5: Handling of the EDP Summary Data**

The EDP Summary forms collected information about the EDPs of  $10<sup>th</sup>$  grade students. Another contractor was responsible for the distribution of the EDP Summary forms to districts or regions. Most districts collected the information for a random sample of students in the district as per the sampling instructions that had been developed. Some districts, however, chose to tally information for the entire  $10<sup>th</sup>$  grade class. Hard copy of the Summary Forms were sent to the Upjohn Institute directly from districts or regions, or indirectly through the contractor. Upjohn Institute staff keyed in the data.

The data entry was verified by drawing a random sample of 50 districts and checking the electronic data versus the hard copy. Input had been 100 percent accurate. The purpose of the EDP Summary form was essentially to determine how many EDPs (or other documents) had particular information. Consequently, there were numerous edit checks built into the logic. In fact, we ran 32 different edit checks that were mostly of the form, "Is the number of EDPs with <sup>a</sup> specific item greater than the number of EDPS, or greater than the sample drawn?" Many districts had responses that were "out of bounds." Apparently, these districts interpreted question 2 to measure how many EDPs could be located from a sample of students, and all of the other questions as measuring how many student EDPs (whether in the sample or not) had particular items. All of the data inconsistencies were corrected.

# Appendix B

# Interpretation Guide

Developed by

Michigan Department of Labor and Economic Growth Office of Career and Technical Preparation

### **Michigan Department of Career Development** Office of Career and Technical Preparation **Career Preparation System Accountability Report 2002-2003** Interpretation Guide

### **Why report accountability data?**

The authorizing legislation for the Career Preparation System (Section 68 of the State School Aid Act) specifies that <sup>a</sup> review procedure must be established for assessing the Career Preparation System in each participating region.

### **What data are collected?**

Three types of data are collected for assessing the Career Preparation System. These are:

- Career Preparation System Benchmark status
- Documentation on 10<sup>th</sup> grade student Education Development Plans (EDPs)
- Career and Education Plans Report (CEPR) completed by  $12<sup>th</sup>$  grade students

### **How is the information collected?**

Each Career Preparation Planning Region may organize collection of the information a little differently. However, in general, regions follow these steps to collect the information, generally in the Spring of each year:

- 1. Career Preparation Coordinators review district progress toward each Career Prep benchmark and report the status on the Benchmark Status Summary Report. Selected key benchmarks are used in computing componen<sup>t</sup>accountability scores.
- 2. Career Preparation Coordinators select a sample of  $10<sup>th</sup>$  grade EDPs in each participating district using a specified sampling strategy. The coordinators (or designated reviewers) count the number of EDPs in the sample with each "essential element" and record the total on the 10<sup>th</sup> Grade EDP Assessment form.
- 3. Participating districts collect the Career and Education Plans Report information from  $12<sup>th</sup>$  grade students using scannable answer sheets and submit the answer sheets to their regional Career Preparation Coordinators to be sent to the State Data Processing Center.

### **How is each component of the Career Preparation System assessed?**

The Career Preparation System includes nine main components (see Table 1). An accountability component score is calculated to assess each component. Each component score is computed utilizing information gathered from at least two of the three types of data collected through the Career Preparation System accountability instruments (Benchmark Status Summary Report, EDP Review, Career and Education Plans Report).

### **Column-by-column Interpretation of Report**

In the example repor<sup>t</sup>(Figure 1), the first section of the report lists the name and district code for the district covered by the report. Below the district identifying information the report lists the number of  $12<sup>th</sup>$  grade students reported on the fall enrollment repor<sup>t</sup>(# students) and the number of valid Career and Education Plans Reports (CEPRs) returned for the district (#12 CEPR). In the next column, the size of the EDP sample is listed (# EDP sample). This value is determined by the sampling procedure used to select EDPs for review. (See EDP Sampling Plan document for instructions).

The first column on the left (column 1) lists the measures used to compute the component score for the component listed. Note that in 2002-2003, scores are only reported for Career Pathways and EDPs. The method for scoring each of the measures is described under the section "How are the instruments scored?" Column 2 (Source of Data) lists the source of the data for each measure (the instrument used to collect the data). Column 3 (Maximum Possible) lists the total number of points possible for each measure and for the total component score. Column 4 (District) lists the total points earned for the district for each measure and for the component total. Column 5 (ISD) lists the average total component score for the districts in the Intermediate School District (ISD). Column 6 (Region) lists the average total component score for the districts in the region. Column 7 (State) lists the state average total component score. Column 8 (District relative to State) indicates the percent above or below the state average for the district.

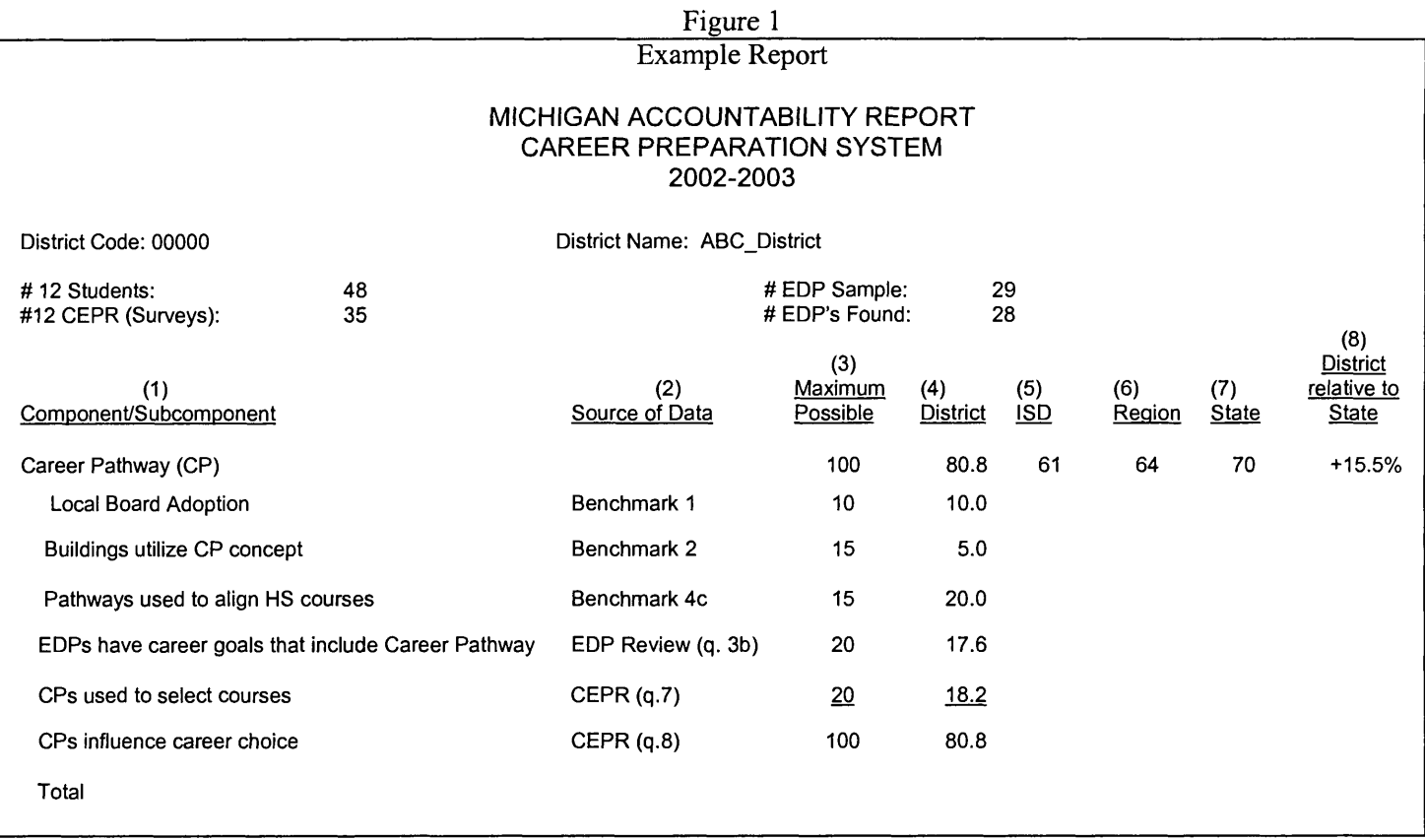

### **How are the instruments scored?**

Each instrument contains a set of items that measure the components of the Career Preparation System. Each componen<sup>t</sup> of the Career Preparation System is assessed utilizing multiple measures. Most measures are computed from more than one data element. Data elements used include items on the instruments (Benchmark Status Summary Report, EDP Review, or CEPR) and response rates. The scoring computation always compares the data elements and response rates to performance thresholds. See sections below for examples.

#### Benchmark Status

Each district reports its status on key benchmarks related to implementation of the Career Preparation System, on <sup>a</sup>scale from one to five, with one indicating that the district is in the preliminary planning stage and five indicating that the district is engaged in ongoing evaluation after full implementation of the benchmark. A score of four indicates full implementation of the benchmark. Please see Appendix A for complete coding information. The benchmarks utilized for accountability purposes are shown in Table 1, by component. See the appendix B for definitions of each benchmark.

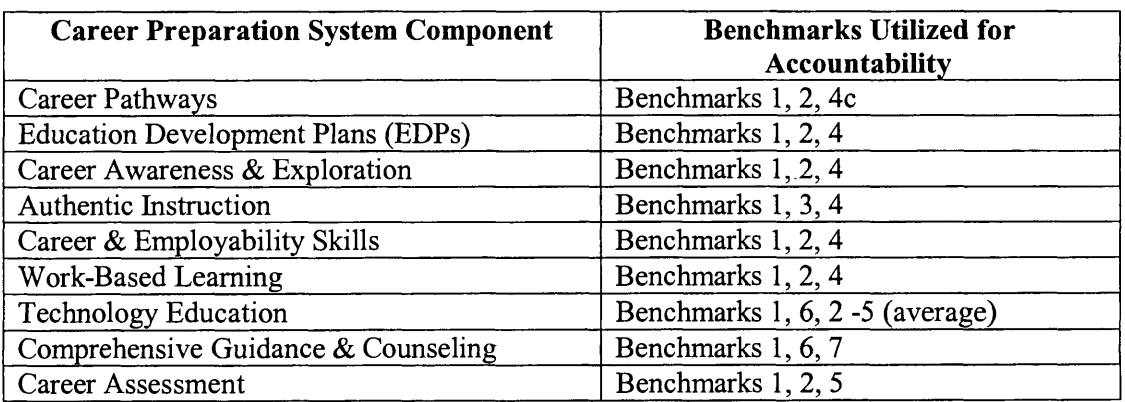

### Table 1 Benchmarks Used in Accountability Scoring

*Performance Threshold:* The performance threshold for the key benchmarks utilized in the Accountability score is level 4 (Fully Implemented) on each benchmark, with the exception of the Technology Education benchmarks 2 through 5, which are averaged. The performance threshold for the average is 3.5.

All components include status on benchmark 1 (adoption by the local board of education or designee) in the accountability score. The scoring for each benchmark is shown in Table 2. If the district reports board approval, it receives 10 points. If it reports partial implementation (level 3), it receives 5 points. Otherwise it receives 0 points for benchmark 1.

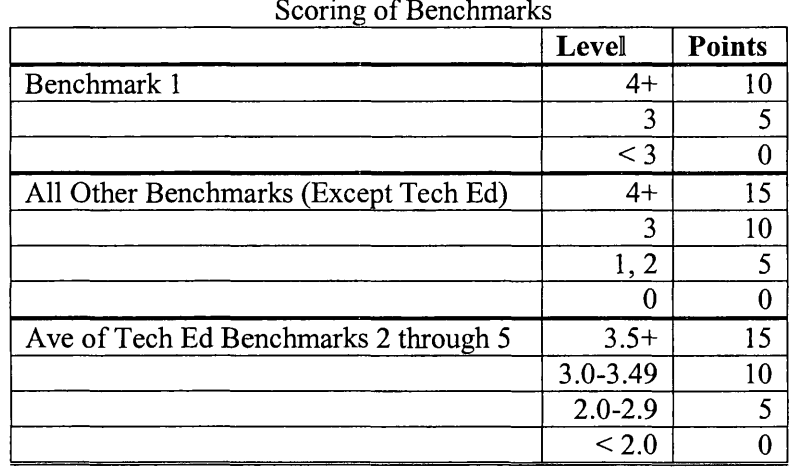

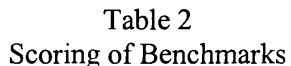

Except for benchmark 1, a district receives 15 points for each benchmark for which it meets or exceeds the performance threshold. Table 2 shows the scoring for the Benchmarks.

### Education Development Plan (EDP) Review

Scoring of the EDP review depends upon both the number of students who have EDPs and the number that have the required elements present on their EDPs. A sample of students in  $10<sup>th</sup>$  grade in 2002-2003 is drawn and the number for which the reviewer could locate the EDP is counted. Next, the reviewer examines each EDP for specific elements including personal information, Career Goal including a Career Pathway, Education/Training Goal(s), Career Assessment results, a Plan of Action and parent signature or endorsement. Reviewers also record work-based activities and Career Assessment information found either on the EDP or documented in another location.

*Performance Threshold:* There are two performance thresholds for the EDP Review. The first is for the percent of students who have EDPs (the EDP rate), and the second is for the percent of EDPs that have each key EDP element (the 'EDP element rate'). The performance threshold for the percent of students with EDPs is 90%. The performance threshold for the percent of EDPs that have a key element varies according to the EDP element being evaluated. For example, the performance threshold for the percent of EDPs that meet state standards (have all required EDP elements except the parent endorsement) is 85%. Table 3 shows the performance threshold for each EDP Element.

If the district meets or exceeds the performance threshold for the percent of students with EDPs (90% or more  $10<sup>th</sup>$  grade students have EDPs), the percent of threshold attainment for EDP is 100%. If the district does not meet the performance threshold, we modify the EDP rate by dividing by the performance threshold to obtain the percent of threshold attainment. The EDP element rate is determined separately for each of the EDP Elements. If the district meets or exceeds the performance threshold for an EDP element (see Table 3), the percent of threshold attainment for that EDP element is 100%. Otherwise, the percent of threshold attainment for <sup>a</sup>given EDP element is the percent of EDPs with the EDP element in question divided by the performance threshold.

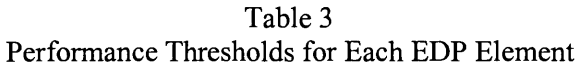

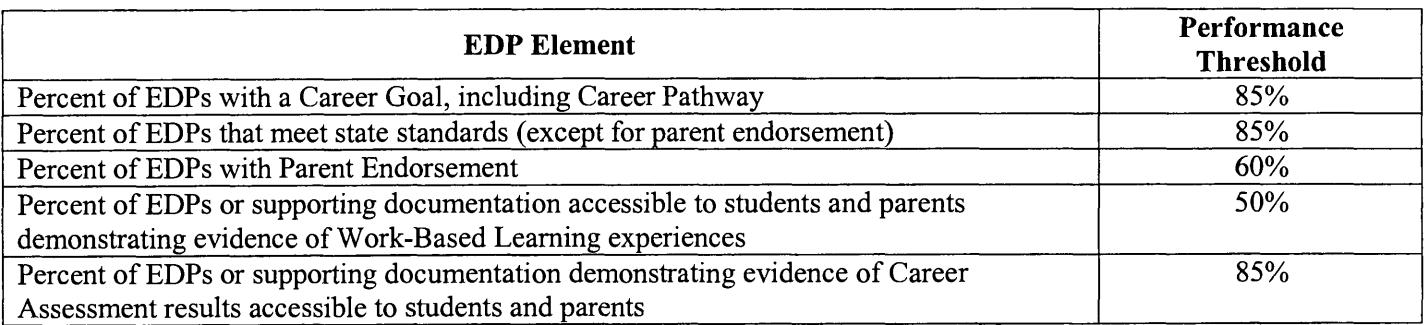

EDP review measures are weighted as shown in Table 4. Scoring of the EDP review measures is simply the product of the weighting factor (20 or 10), the EDP rate and the EDP element rate. For example, if District A has a sample of 50 students and 47 of them (94%) have EDPs, and all 47 (100%) of the EDPs have a career goal with a Career Pathway, the score for the Career Pathway EDP measure for District A is  $20 \times 1.0 \times 1.0 = 20$  (full points). If District B also has a sample of 50 students but only 35 of them have EDPs (EDP rate =70%) and only 28 of the EDPs have a career goal with Career Pathway (80%), the score for the Career Pathway EDP measure for District B is 20 x (70/90) x (80/85) = 14.6 points out of 20 possible points. Note that the EDP rate is divided by the performance threshold of 90% and the EDP element rate is divided by the performance threshold of 85% for the Career Pathways EDP element. See Equation 1 and Example 1.

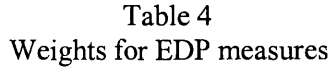

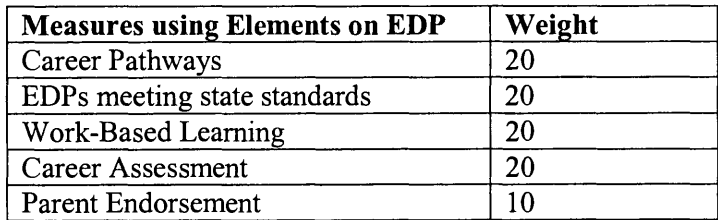

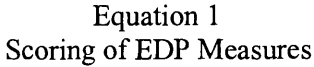

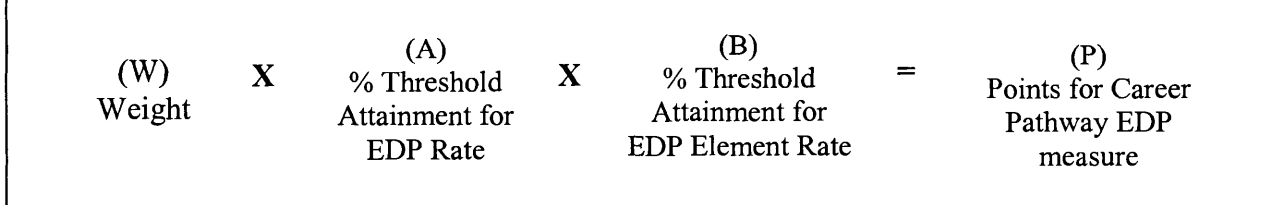

### Example 1 Scoring of EDP Measures

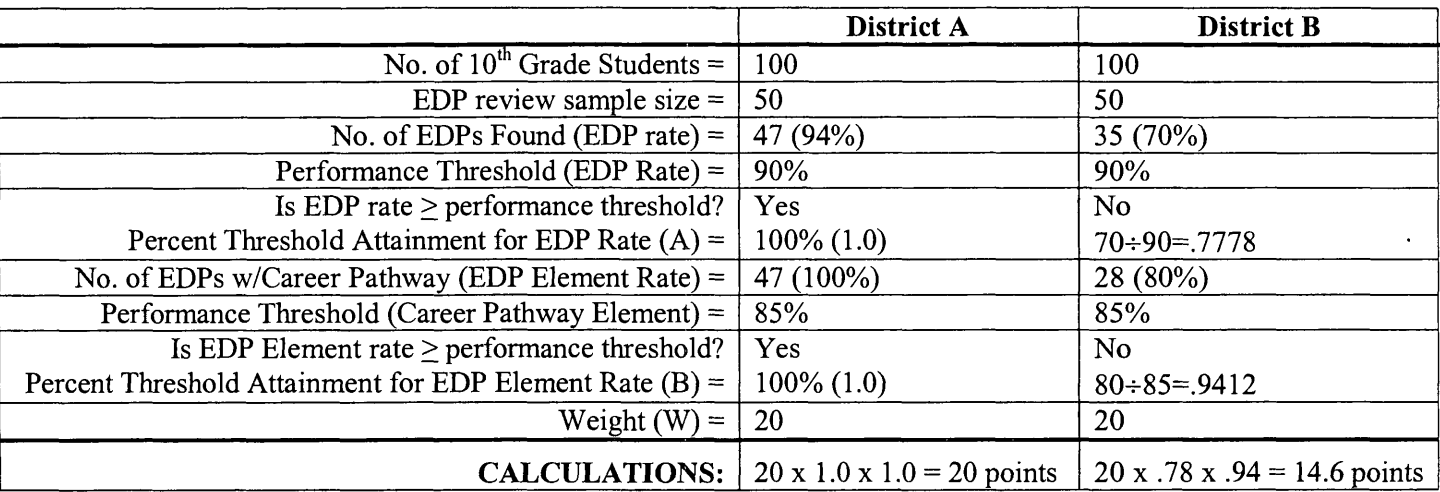

### 12<sup>th</sup> Grade Career and Education Plans Report (CEPR)

The Career and Education Plans Report includes sixteen items asking  $12<sup>th</sup>$  grade students how helpful components of the Career Preparation System are to them, including how well they helped them decide what classes to take in high school and how much they helped them decide their career and education plans for after high school. Students answer each item by indicating whether they agree, tend to agree, tend to disagree, or disagree. Students are instructed to mark 'not applicable' for any item that did not happen in their school district (e.g. Career Pathways were not used). Scoring of each CEPR item depends upon both the percent of valid CEPR forms returned (response rate) and the percent of responses that are either 'agree' or 'tend to agree' (percent agreement).

*Performance Threshold:* The performance threshold for the response rate (percent of valid forms returned) is 80%. The performance threshold for the percent agreement varies for each measure. For example, the performance threshold for the percent agreement with the CEPR item "Career Pathways helped me decided what classes to take during high school" is 80%. Table 5 shows the performance threshold for percent agreement for each CEPR item.

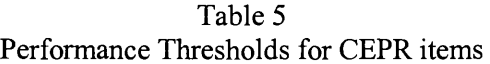

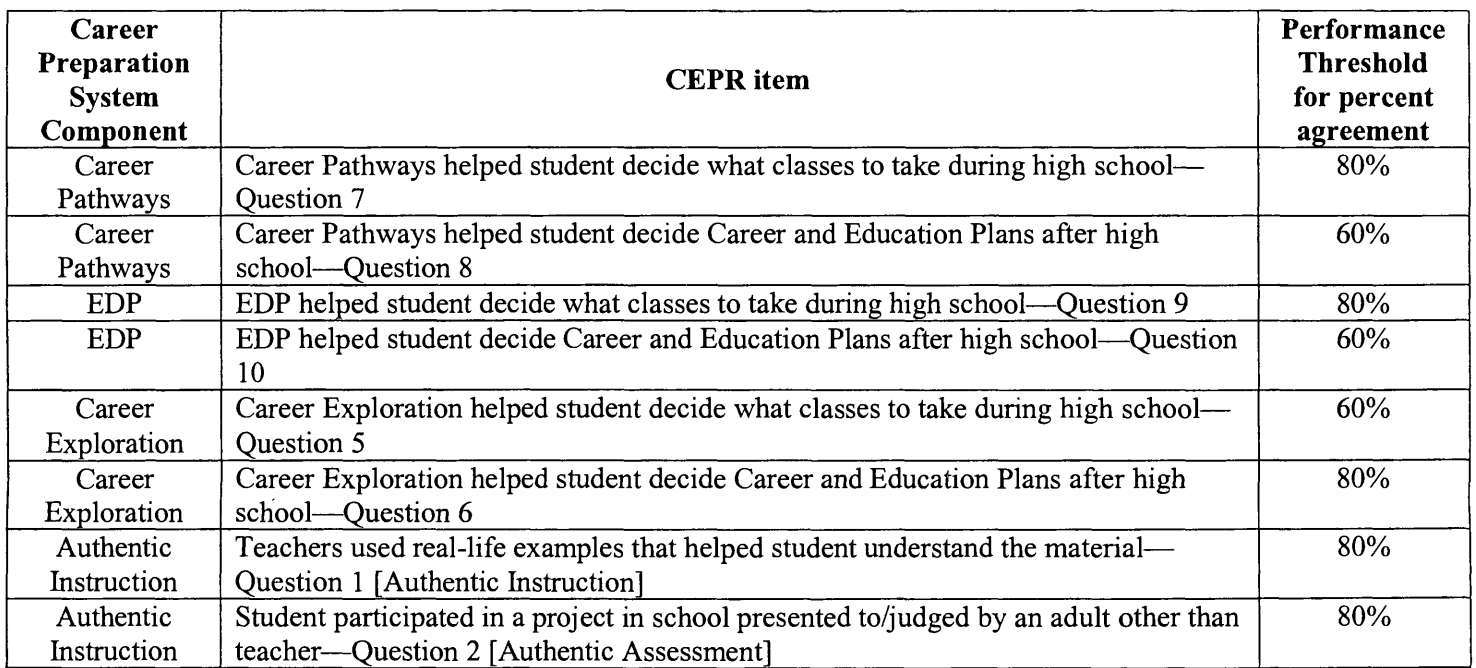

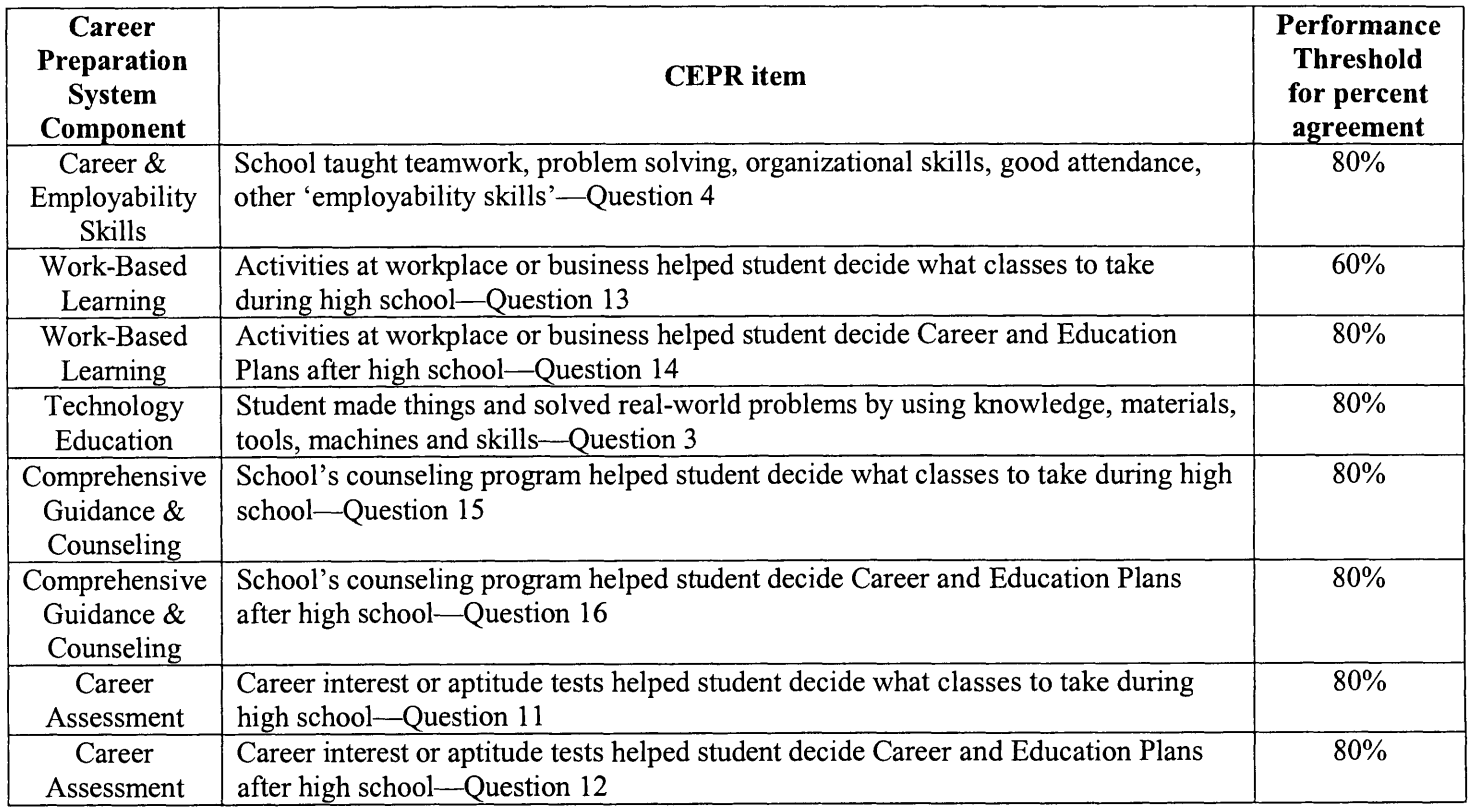

If a district meets or exceeds the performance threshold for response rate (at least 80% of  $12<sup>th</sup>$  grade students reported on the fall enrollment count returned a valid CEPR form), the district receives full credit for an acceptable response rate (a value of 1.0). If the district does not reach the performance threshold for response rate, the performance score for that component is weighted by the actual response rate divided by the performance threshold of 80%. If a district meets or exceeds the performance threshold for percent agreemen<sup>t</sup>(see Table 5), it receives full credit for an acceptable percen<sup>t</sup> agreement for the measure (a value of 1.0). If the district does not reach the performance threshold for percent agreement, the performance score for that component is weighted by the actual percent agreement divided by the performance threshold for that item. See Example 2.

CEPR items are weighted as shown in Table 6. Scoring of the CEPR measures is simply the product of the weight shown in Table 6, the response rate and the percent agreement for the measure. For example, if a district reported 100  $12<sup>th</sup>$  grade students enrolled in the fall, 94 of them returned valid CEPR forms, and 82% marked 'agree' or 'tend to agree' for question 7 ("My school organized classes into career pathways and I chose a pathway(s) that helped me decided what classes to take during high school"), the score for the Career Pathways CEPR measure utilizing item 7 is 20 x 1.0 x 1.0 = 20 (full points). If only 75 students returned valid CEPR forms (response rate =75%) and only 50% marked 'agree' or 'tend to agree' for question 7), the score for the Career Pathways CEPR measure is  $20 \times (75/80) \times (50/80) = 11.7$  points out of 20 possible points. Note that both the response rate and the percent agreement are divided by their respective performance thresholds.

### Table 6 Weights for CEPR items

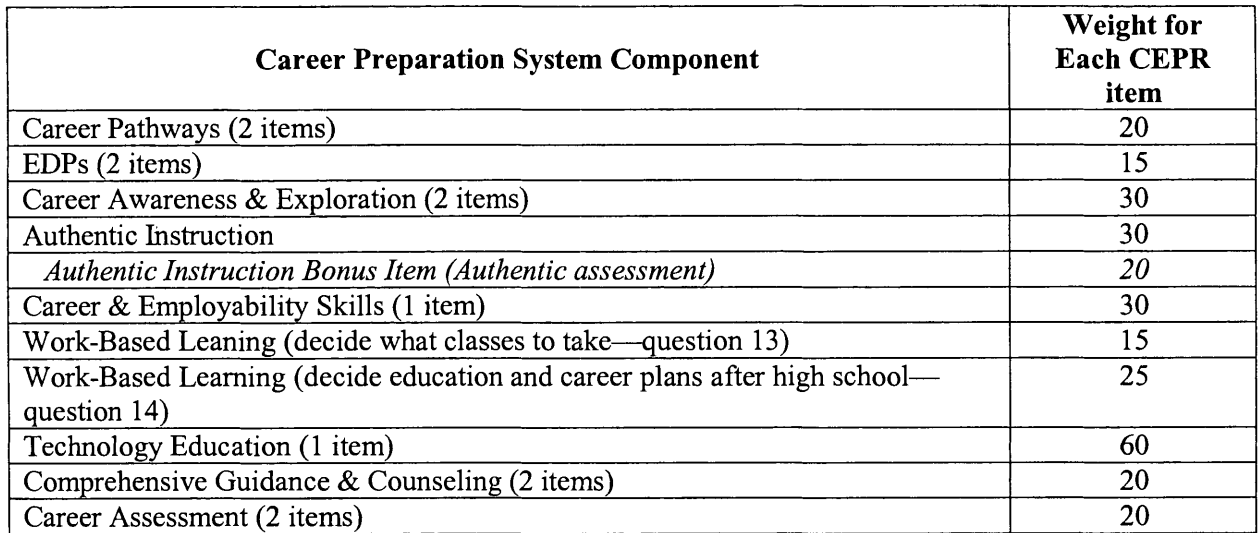

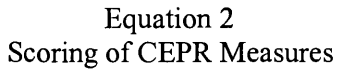

 $\mathcal{L}$ 

| (W<br>Weight |  | (A)<br>% Threshold<br>Attainment for<br><b>Response Rate</b> | X | (B)<br>% Threshold<br>Attainment for<br>Percent Agreement |  | (P)<br>Points for CEPR<br>Question 7 |
|--------------|--|--------------------------------------------------------------|---|-----------------------------------------------------------|--|--------------------------------------|
|--------------|--|--------------------------------------------------------------|---|-----------------------------------------------------------|--|--------------------------------------|

Example 2 Scoring of CEPR Measures

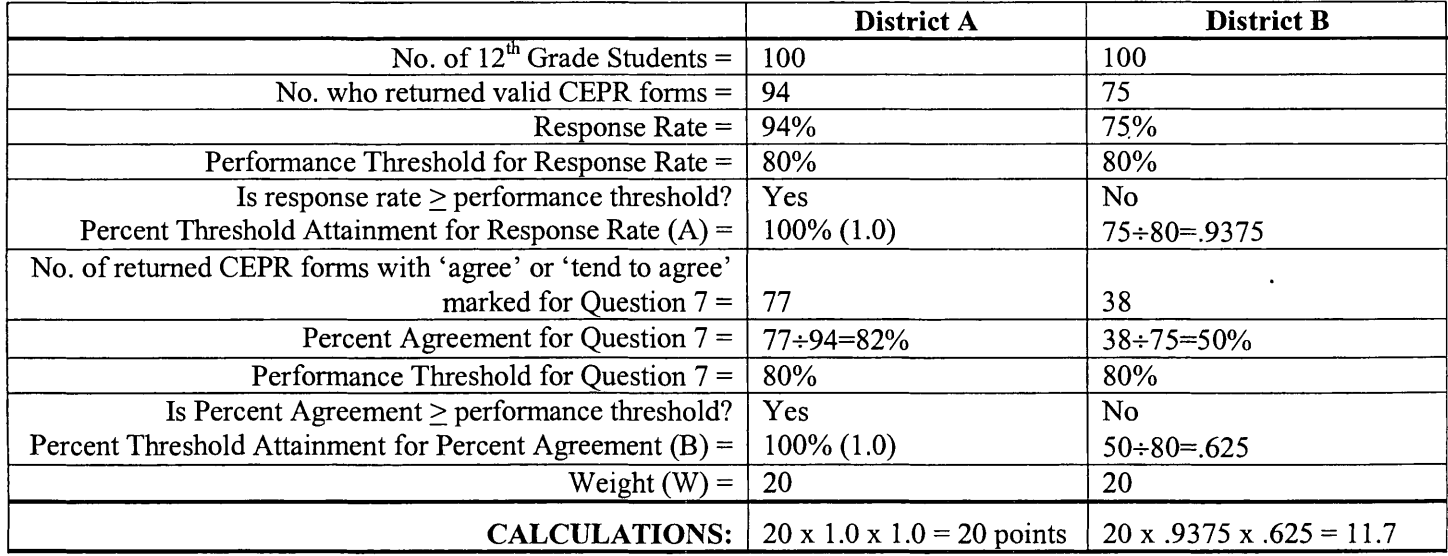

 $\bar{z}$ 

### **How are the Career Preparation System component scores computed?**

Each Career Preparation System component score is computed by summing the scores of all of the measures for that component. For example, the Career Pathways Component Score is computed by summing the points for six measures. These include Career Pathways Benchmarks 1, 2 and 4c, Question 3 on the EDP Review, and CEPR Questions 7 and 8. See example 3.

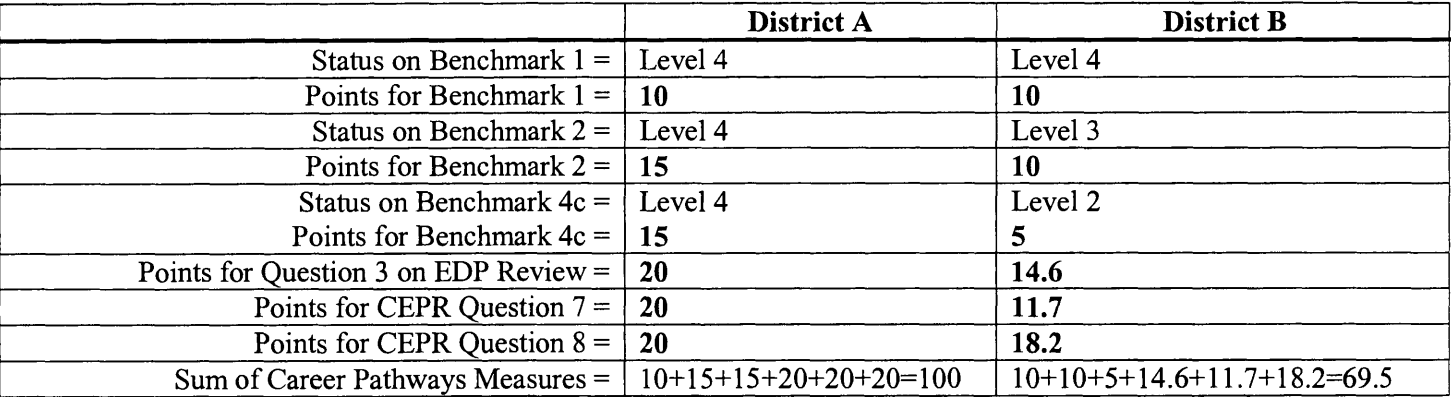

### Example 3 Computing the Career Pathways Component Score

### **How should the component scores be interpreted?**

Because the Career Preparation System is designed to promote change throughout the K-12 education system, districts are limited to implementing the 2 state-required components (Career Pathways and EDPs) and no more than two additional components designated by the region in order to focus on full implementation of the key components of the system. Districts that have achieved full implementation of the state-required components may then focus on implementing additional components of the system as resources permit. It is important to remember that full implementation of <sup>a</sup> component requires that all benchmarks be reached with all students at all levels. Districts are not expected to achieve full implementation of all Pathways and EDP benchmarks until Spring 2004. Therefore, the data collected in Spring 2003 should be viewed as baseline data against which future data may be compared.

### **How should the information be used?**

The Career Preparation legislation (Section 68 of the State School Aid Act) requires that the Department establish <sup>a</sup> review procedure and criteria for assessing the Career Preparation System in each region. Regions are to review the Career Preparation System utilizing the criteria set forth by the Department, and the results of the review are to be taken into account in future revisions to the regional career preparation plan.

### **What is the information designed to show?**

The information collected with the Career Preparation Accountability instruments is designed to show how well the Career Preparation System has been implemented in the classrooms of Michigan schools.

It is designed to answer questions like, "Does the Career Preparation System help students and their parents make informed choices about future education and career plans?"

It also aims to measure whether the Career Preparation System helps students achieve the skills and knowledge they need to succeed in their chosen education and career fields.

Finally, some of the measures focus on the progress that has been made in making career preparation an integrated part of the Michigan education system.

### **Appendix A**

### **Benchmark Status Summary Report Coding**

The Career Preparation Benchmark Summary Report reflects the actual status of each district participating in the Career Preparation System at the end of the year.

Level 5 - Evaluation/Improvement: A benchmark was given a status code of '5' if there is evidence that every aspect of <sup>a</sup>benchmark has been met; with all students, including a full range of activities at every level for all students and the district is engaged in ongoing evaluation and continuous improvement

Example

Evaluations and modifications based on ongoing assessment

**Level 4 - Fully Implemented:** A benchmark was given a status code of '4' if there is evidence that every aspect of <sup>a</sup> benchmark has been met, with all students, including a full range of activities at every level for all students.

Examples Obtaining board approval Utilizing revised and finalized documents and policies with all students Utilizing new materials and procedures at all levels with all students.

**Level 3 - Partially Implemented:** A benchmark was given a status code of '3' if there is evidence that some but not all aspects of a benchmark have been met, aspects of the benchmark have been met with some, but not all students, or incomplete, rather than full achievement of one or more aspects of the benchmark.

Examples

Implementation of a limited range of activities at some levels but not others

Implementation of activities with some, but not all, students.

Utilizing revised documents and policies with some, but not all students (such as in a single building or at some but not all grade levels)

Utilizing draft documents and policies.

Utilizing new materials at some levels but not others.

**Level 2 – Development:** A benchmark was given a status code of '2' if there is evidence that the agency engaged in planned activities, but has not yet achieved any aspect of the benchmark by the end of year 02-03.

Examples Seeking but not obtaining board approval Initiating changes to documents and policies Purchasing materials for future use

**Level 1 – Planning:** A benchmark was given a status code of '1' if there is evidence that the agency participated in Career Prep in 02-03 but activities were limited to research, investigation, organization and planning and there was no achievement of any aspects of the benchmark in 02-03.

Examples Holding planning meetings Researching promising practices Planning future activities

**Level 0 - No Implementation Planned in 2002-2003:** A benchmark was given a status code of '0' only if the agency participated in the Career Preparation System in 02-03 but no activities were planned or implemented toward achieving this benchmark using any source of funds and there was no achievement of any aspects of the benchmark in 02-03. This code was used most often where the activity category was not a priority for this district in 02-03.

### Examples

District does not engage in any activities in this area using any funding source. Activity category is not a Career Preparation regional priority AND no activities were planned using any other source of funds either.

### **Not Applicable**

Some benchmarks are not applicable for districts with fewer than grades K through 12. These benchmarks are coded 'not applicable' for that district.

### Example

If the agency has only grades K-6, an '8' would be entered for Pathways benchmark 4c.

### **Appendix B**

### **Career Preparation System Benchmarks**

*^Denotes benchmarks used in Accountability Score*

### Career Pathways

- \*1. The local board of education or designee has adopted the six Career Pathways or an equivalent alternative that **meets the state standard.**
- \*2. Ensures that all school buildings within the district utilize the Career Pathways concept adopted by the district **as evidenced by their curriculum plans/guides.**
- 3. Ensures that all students will have opportunities to learn about careers within all pathways as evidenced by curriculum plans/guides.
- 4a. Ensures that the Career Pathways are used as a framework for organizing career contextual teaching/learning experiences as evidenced in curriculum plans used by staff.
- 4b. Ensures that the Career Pathways are used as a framework for providing systematic career planning and preparation as evidenced by Career Pathway use in the district's counseling and guidance program, Education Development Plans, career awareness/exploration activities, and work-based learning.
- \*4c. Ensures that the Career Pathways are used as a framework for aligning high school courses into the chosen **Career Pathways to reflect which courses are needed for preparing for careers as evidenced in documents such as student handbooks and course selection guides.**

### Education Development Plans (EDPs)

- \*1. The local board of education or designee has adopted Education Development Plans (EDP) that meet the state **standard.**
- \*2. Ensures that all middle school and high school buildings within the district utilize the Education Development **Plan document and process adopted by the district as evidenced by student records in each building.**
- 3. Ensures that all students are engaged in developing initial EDPs before leaving the  $8<sup>th</sup>$  grade level as evidenced by student records.
- \*4. Ensures that all high school students review and have opportunities to revise or update their EDPs at least **annually to reflect changes in career decisions for use in selecting courses and in choosing post-secondary options as evidenced by guidance/counseling plans and student records.**

### Career Awareness and Exploration

- \*1. The local board of education or designee will have adopted a career awareness and exploration program that **meets the state standard.**
- \*2. Ensures that a variety of career informational resources are available at elementary, middle, and high school **levels, including the Michigan Occupational Information System (MOIS) and/or similar comprehensive career information systems, to introduce students to career options representative of all career pathways as evidenced by career resource inventories.**
- 3. Ensures that students are provided experiential activities involving active, direct, and/or hands-on learning that focus on tasks of various careers as evidenced by curriculum plans, guides and teaching/learning activities.
- \*4. Ensures that instructional units and activities on careers are incorporated into the curriculum at all grade **levels as evidenced by curriculum guides, instructional materials and the involvement of business/industry, parents, and community as resources.**
- 5. Ensures that middle and high school students are assisted in making connections with workers/experts in career pathways through school-based and work-based learning programs as evidenced by documented student participation records.

### Authentic Instruction

- \*1. The local board of education or designee has adopted career contextual learning strategies that meet the state **standard.**
- 2. Ensures the utilization of the Michigan Curriculum Framework (MDE, 1996) as <sup>a</sup>guide to the development and adoption of a local curricular program that incorporates academic content standards in the areas of Mathematics, Science, Social Studies, and English Language Arts as evidenced by the district's curriculum design.
- \*3. Ensures that instructional teams participate in curriculum decision-making and are provided the necessary resources to design, develop and implement career contextual activities within the district's curricular program as evidenced by school improvement plans and curricula.
- \*4. Ensures that career contextual learning activities are systematically planned and provided for elementary, middle, and high school students in each building of the district as evidenced by curriculum guides and course descriptions/schedules.
- 5. Ensures that teaching and learning activities at each level use a variety of career contexts from each of the six career pathways as focal points for instruction to engage students in areas of meaningful interests and learning strengths as evidenced by curriculum guides or other records of instructional activity.

### Career and Employabilitv Skills

- \*1. The local board of education or designee has adopted a career and employ ability skills program that meets the state standard.
- \*2. Ensures that all students in elementary, middle and high schools are provided Career and Employabih'ty Skills instruction which includes the areas of applied academic skills, career planning, developing and presenting information, problem solving, personal management, organizational skills, teamwork, negotiation skills, understanding systems, and using employability skills as evidenced by curriculum guides and course descriptions.
- 3. Ensures that students learn Career and Employability Skills in a career context as evidenced by teaching/learning strategies used.
- \*4. Ensures that all students preparing to leave high school understand how to develop and utilize such items as resumes, letters of reference, school records of attendance, portfolios, transcripts, and certifications for use in pursuing future education and career goals.
- 5. Ensures that all high school students will be assessed using ACT Work Keys or another nationally recognized assessment approved by the Michigan Department of Career Development as evidenced by assessment records.

### Work-Based Learning

- \*1. The local board of education or designee has adopted work-based learning strategies that meet the state standard.
- \*2. Ensures the implementation of work-based learning activities that combine school-based and work-site experiences in collaboration with business and industry and other community agencies to provide instruction and career exploration in authentic career contexts as evidenced by school/student records.
- 3. Ensures that a variety of work-based learning techniques are utilized such as: student visitor, volunteer, unpaid trainee, student/learner, apprentice, and in-school placements as evidenced by school/student records.
- \*4. Ensures that student participation in work-site experiences, including acquisition of work behaviors, skills, and knowledge of careers, is documented.

### Technology Education

- \*1. The local board of education or designee has adopted a technology education program that meets the state standard.
- +2. Ensures that all elementary and middle school students will gain technological concepts which have been integrated into the curriculum as evidenced by their incorporation into mathematics, science, and other appropriate subject area curriculum plans/guides.
- +3. Ensures that before leaving middle school, all students will have taken an Exploratory Technology Education course introducing physical, informational, and chemical/biological related technologies as evidenced by existence of district curriculum guides and course descriptions/schedules.
- +4. Ensures that at the high school level, students that have not participated in an Exploratory Technology Education course introducing physical, informational, and chemical/biological technologies are provided the opportunity to enroll as evidenced by existence of district curriculum guides and course descriptions/schedules.
- +5. Ensures that at the high school level, students desiring greater knowledge and experience regarding the development, control, and use of technology will have the opportunity to enroll in a Foundations of Technology course as evidenced by existence of district curriculum guides and course descriptions/schedules.
- \*6. Ensures that sufficient tools/equipment are available to support infusion of technological concepts into the curriculum at elementary and middle school levels and that facilities/equipment are available to support Technology Education separate course offerings.
- +Averaged

### Comprehensive Guidance & Counseling

- **\*1. local board of education or designee has adopted and customized the Comprehensive Guidance Counseling Program that meets the state standard.**
- 2. Ensures an action plan is designed and implemented to establish and operate the Program in the district on an ongoing basis.
- 3. Ensures that the Program has a mission statement and purpose consistent with the district's goals.
- 4. Ensures that a student needs assessment is conducted with parents, educators, and students to help determine areas of priority for Program development as evidenced by documented assessment results.
- 5. Ensures that the Program provides for the development of student competencies in the areas of Career Planning and Exploration, Knowledge of Self and Others, and Educational/Career-Technical Development as evidenced by the guidance program plan.
- **\*6. Ensures that the Program Components of Guidance Curriculum, Individual Planning, Responsive Services, and Systems Support are implemented in order to provide a full range of activities to enhance student learning and preparation for future success as evidenced by the guidance program plan.**
- **\*7. Ensures that the Program is delivered to all K-12 students in each building appropriate to each developmental level (elementary, middle and high school) as evidenced by the existence of all four comprehensive guidance programmatic components in each building.**
- 8. Ensures the Program is evaluated to determine progress and to set continuous improvement goals as evidenced by documented evaluation results.

### Career Assessment

- **\*1. The local board of education or designee has adopted a career assessment process that meets the state standard.**
- **\*2. Ensures utilization of a variety of developmentally appropriate career interest and aptitude assessments for all middle and high school students as evidenced by assessment records.**
- 3. Ensures that school counselors provide interpretation of student's career assessment results to assist in evaluating their interests and aptitudes related to a career decision-making process as evidenced by counseling records.
- 4. Ensures that students and parents understand and compare the results of various assessments over time as students progress through school, identifying trends in their individual preferences and strengths as evidenced by student/counseling records.
- **\*5. Ensures that career assessment results are given consideration in the student's selection of a career pathway and are used to help refine career and educational decisions reflected in an Education Development Plan as evidenced by student and counseling records.**

If you have questions regarding this Interpretation Guide or the Career Preparation Accountability Report, contact:

Jill Kroll, Ph.D. Education Research Consultant Office of Career and Technical Preparation Michigan Department of Career Development P.O. Box 30712 Lansing, Michigan 48909 (517)241-4354 KrollJC@Michigan.gov